# XE20/XE20SP

# **DIGITAL ENSEMBLE PIANO**

# Bedienungsanleitung

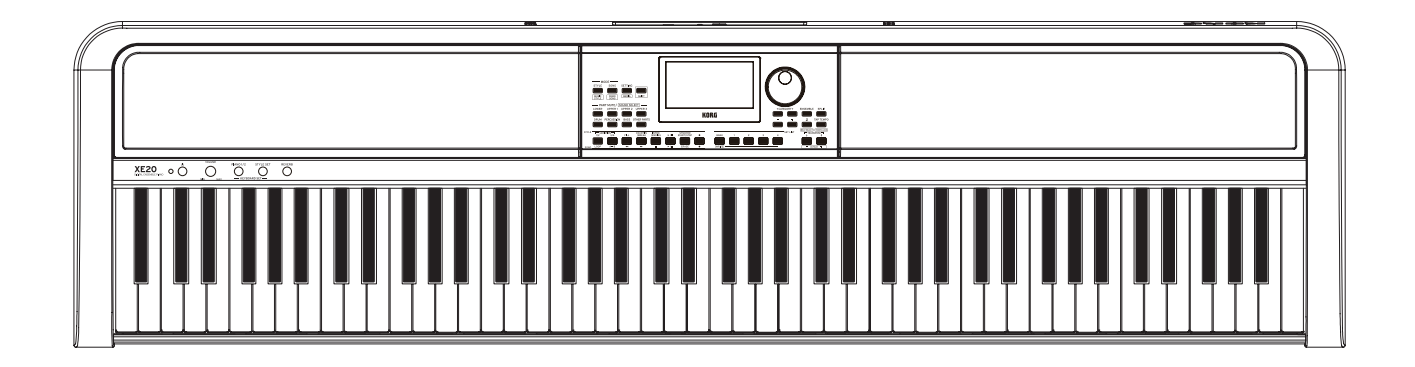

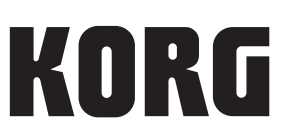

# **Inhalt**

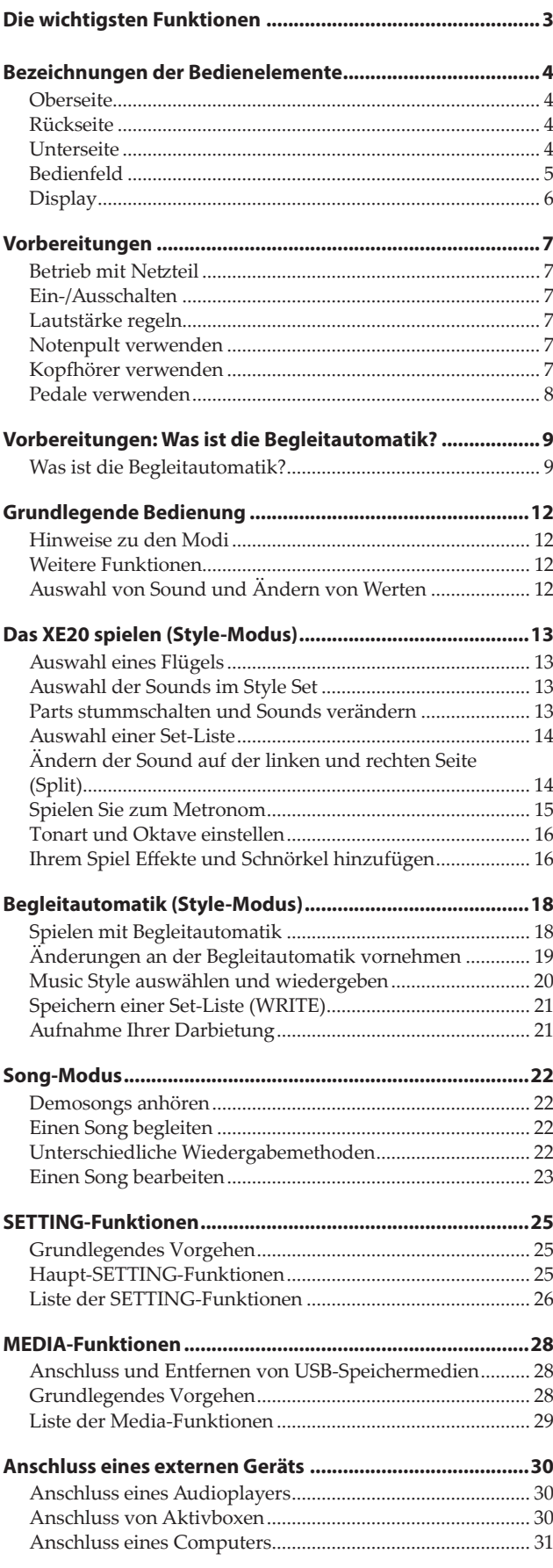

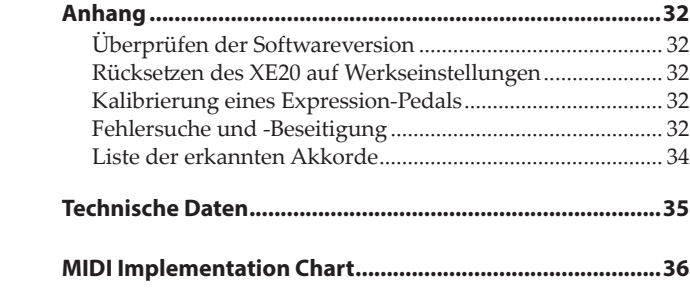

<span id="page-2-0"></span>Vielen Dank, dass Sie sich für ein digitales Ensemble-Piano XE20/XE20SP von Korg entschieden haben. Bitte lesen Sie sich diese Anleitung vollständig durch, um bei der Bedienung alles richtig zu machen.

#### **Zu diesem Handbuch**

- Das XE20 wird mit folgenden Handbüchern geliefert:
	- Blitzstart (gedruckt)
	- Bedienungsanleitung (dieses Dokument, PDF)
	- Voice Name List (PDF)
	- Stand Assembly Guide (gedrucktes Dokument, nur XE20SP)

#### **Blitzstart (Broschüre)**

Lesen Sie diese Anleitung zuerst. Die Anleitung erklärt die grundlegende Bedienung und andere Features des XE20.

#### **Bedienungsanleitung (dieses Dokument, PDF)**

Diese erläutert detailliert die Bedienung der einzelnen Funktionen des XE20.

#### **Voice Name List (PDF)**

Liste mit Styles, Demosongs und anderen im XE20 verwendeten Daten.

#### **Stand Assembly Guide (gedrucktes Dokument, nur XE20SP)**

Erklärt den Zusammenbau des Ständers für das XE20SP.

Die PDF steht auf der Korg Website zum Download bereit. www.korg.com

#### **Erläuterungen zur Anleitung**

**Symbole** , *Hinweis*, *Tipp* Diese Symbole weisen auf eine Warnmeldung, einen zusätzlichen Hinweis oder einen Tipp hin.

#### **Anzeigebeispiele**

Die Parameterwerte in den Anzeigebeispielen dienen nur zur Veranschaulichung und entsprechen nicht unbedingt den Werten, die in der Anzeige Ihres Instruments angezeigt werden.

# **Die wichtigsten Funktionen**

#### **Hochauflösende Flügel-Sounds**

Das XE20 bietet Korgs einzigartige hochauflösende Flügel-Sounds, wie z. B. German Piano. Sie können per Knopfdruck einen Flügel zusammen mit vielen anderen Sounds spielen. .................................................................................................. [Seite](#page-12-1) 13

#### **Spielen mit verschiedenen Sounds**

Das XE20 bietet Ihnen neben Pianosounds unterschiedlichste Instrumentensounds wie Violine, Saxophon, Drums usw. ......... [Seite](#page-12-1) 13

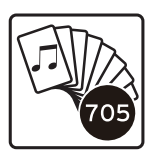

#### **Spielen mit Styles (Begleitautomatik)**

Sie können unter unterschiedlichen Styles wählen, die als Begleitband oder Rhythmusbegleitung dienen. Versuchen Sie mit Ihrer rechten Hand eine Melodie zu spielen, während die Linke einen Akkord spielt........................................................ [Seite](#page-17-1) 18

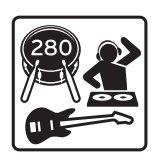

#### **Wiedergabe von Sounddateien auf USB-Speichermedien**

Sie können mit dem XE20 auf einem USB-Speichermedium gespeicherte MP3-, WAV-, und SMF-Dateien wiedergeben. Wählen Sie den gewünschten Sound und begleiten Sie diese. ....................................................... [Seite](#page-21-1) 22

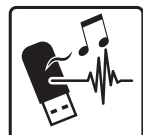

#### **Anschluss an externes Gerät und Audiowiedergabe**

Sie können Audiodaten externer Geräte wie MP3-Player, Smartphones und anderen mobilen Geräten, Computern usw. wiedergeben und über die eingebauten Lautsprecher des XE20 hören. ..................................................................................... [Seite](#page-29-1) 30

#### **Sounds mit Effekten bearbeiten**

Sie können Sounds mit Verzerrer oder Hall bearbeiten und verfremden............................................................................. [Seite](#page-15-1) 16

# **Bezeichnungen der Bedienelemente**

#### <span id="page-3-0"></span>**Oberseite**

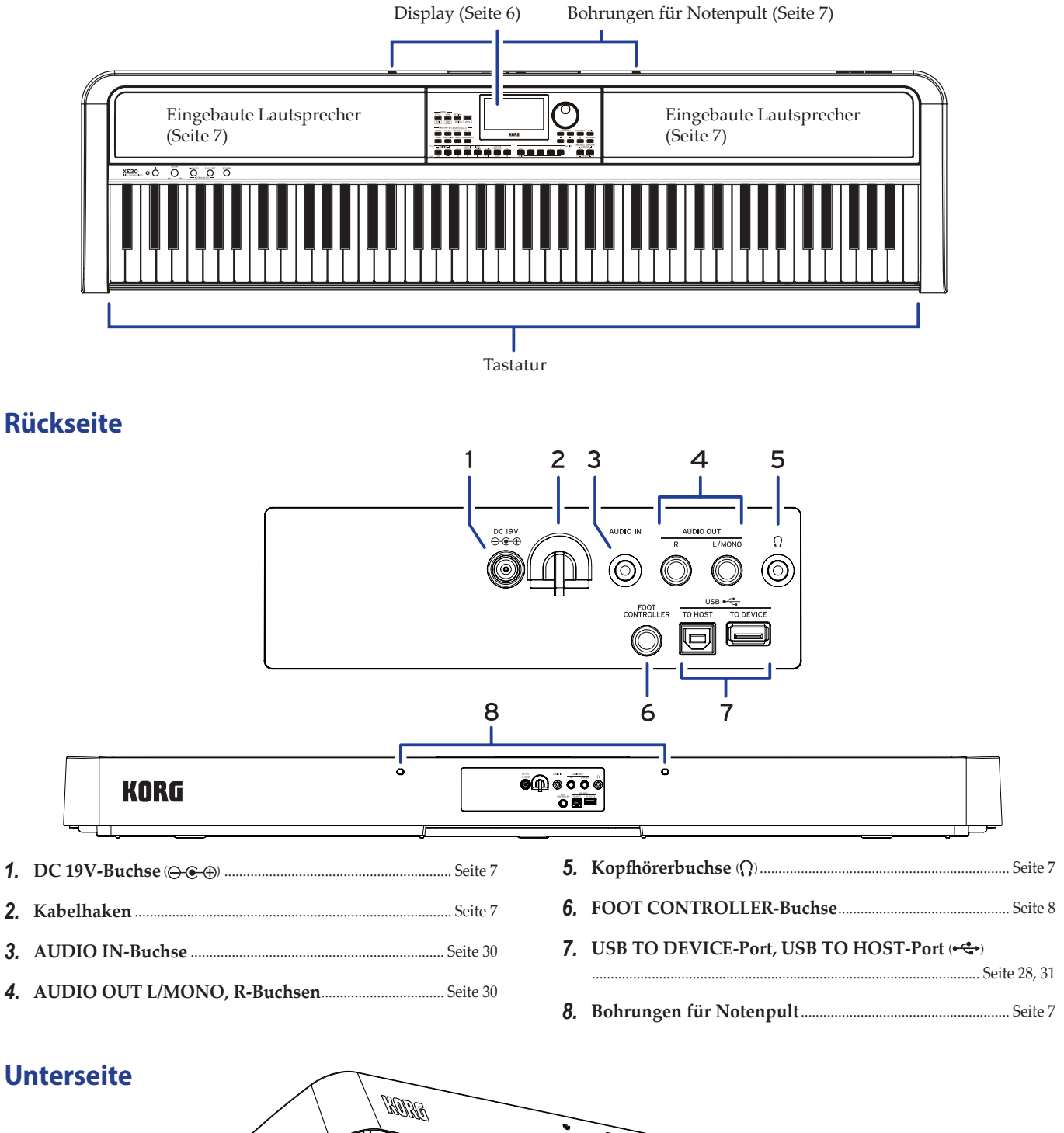

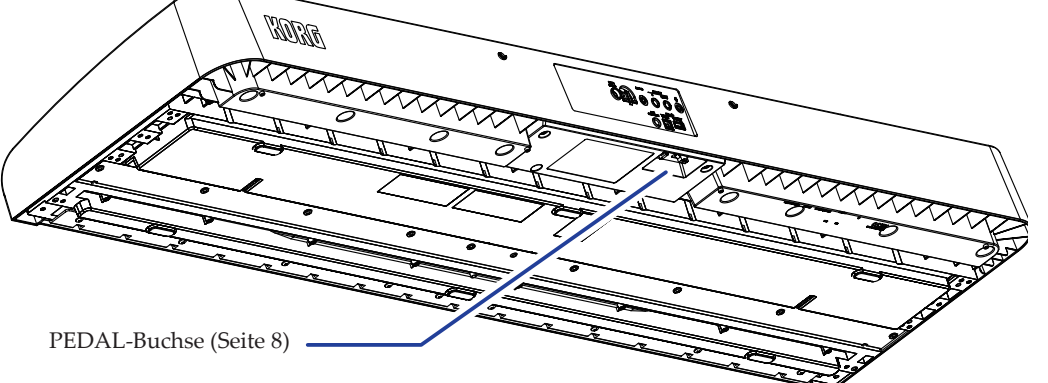

#### <span id="page-4-0"></span>**Bedienfeld**

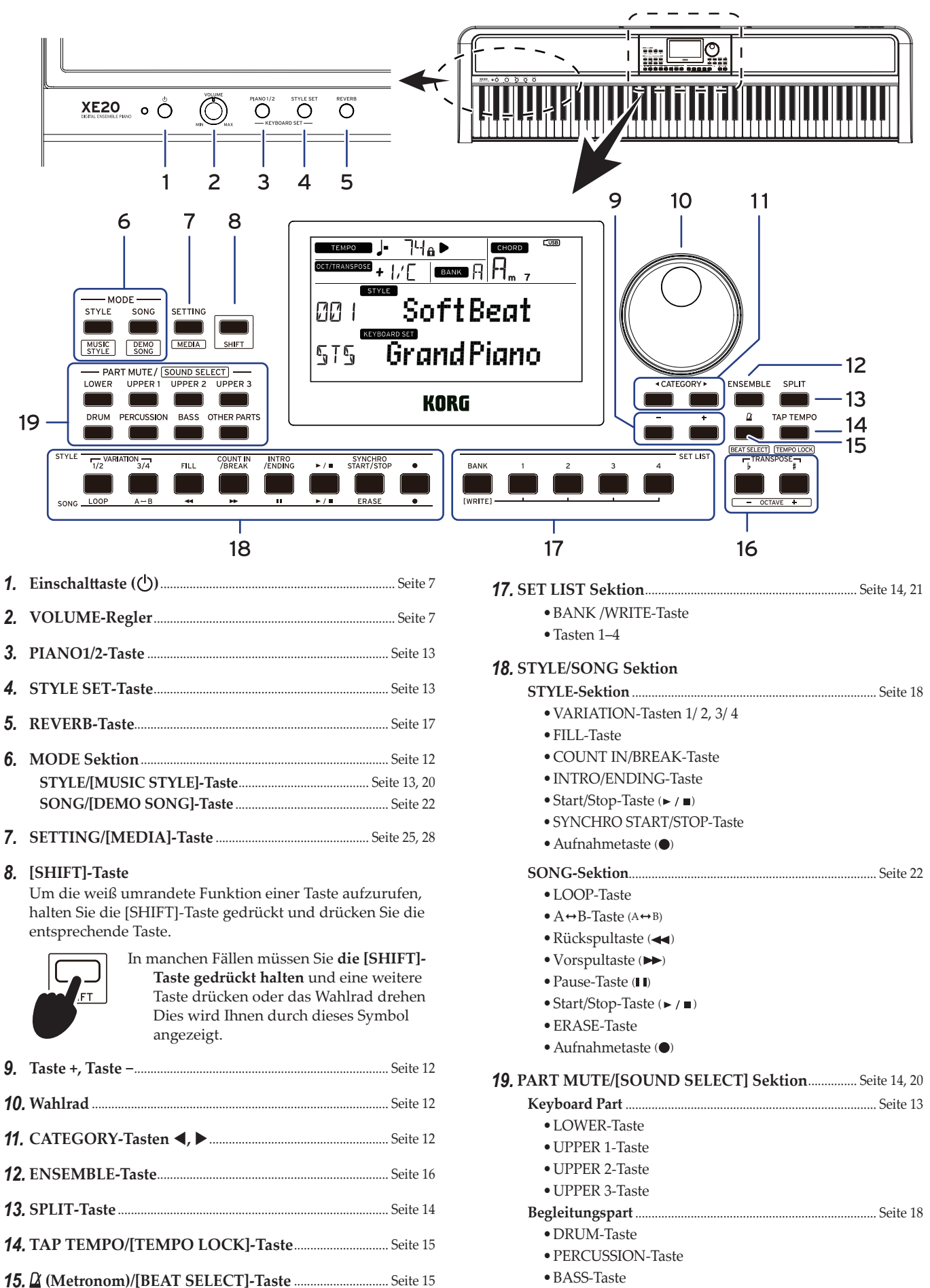

•OTHER PARTS-Taste

*16.* **TRANSPOSE** ♭**,** ♯ **/[OCTAVE −, +]-Tasten** ......................... [Seite 16](#page-15-3)

<span id="page-5-1"></span><span id="page-5-0"></span>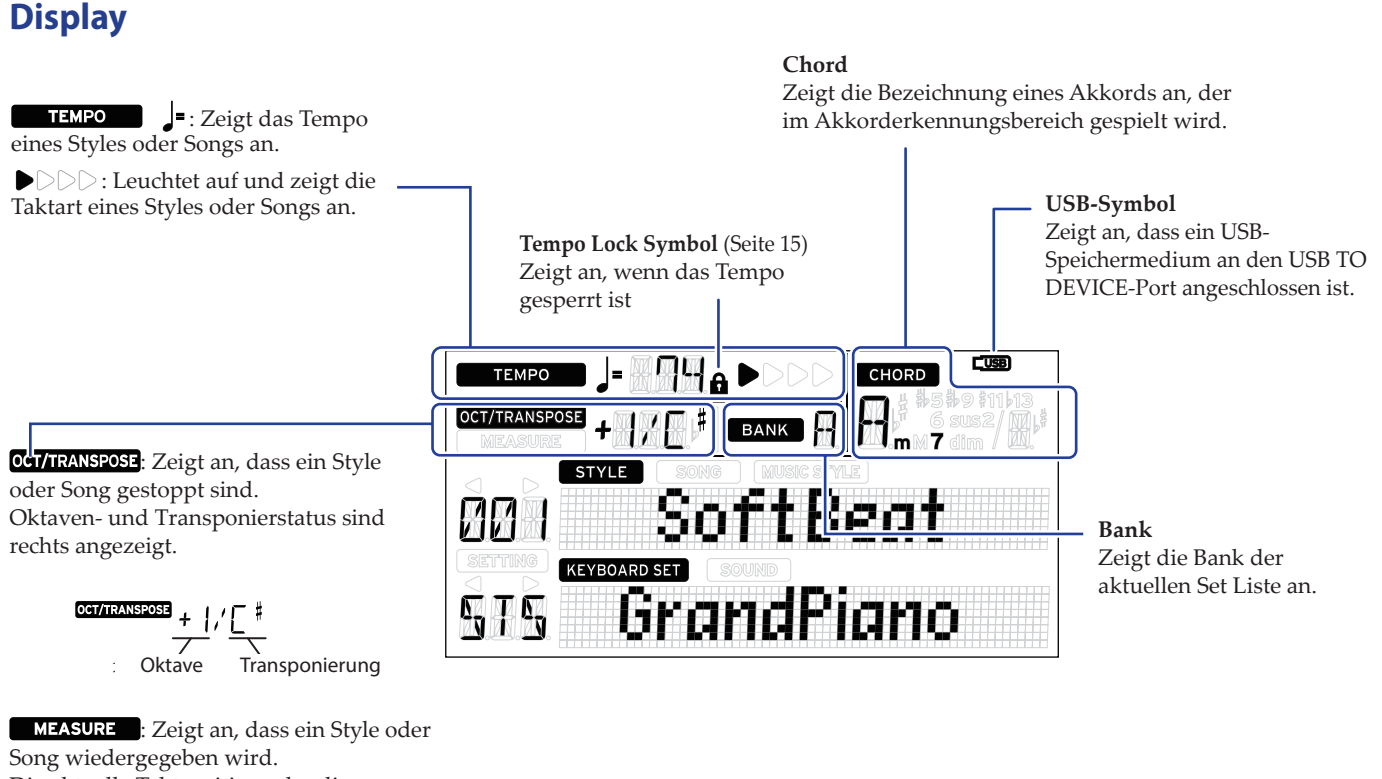

Die aktuelle Taktposition oder die verbleibende Anzahl der Takte sind rechts angezeigt.

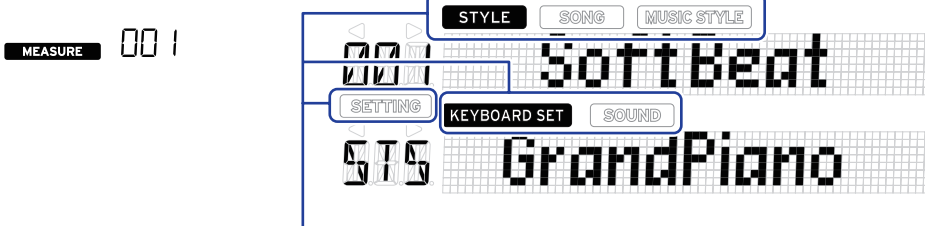

Diese zeigen den aktuellen Modus und die aktuelle Funktion an. Falls **das Display blinkt**, zeigen die blinkenden Symbole die aktiven Operationen an.

: Erscheint im Style-Modus. Name und Nummer des Styles erscheinen darunter im Display.

: Erscheint im Song-Modus. Name und Nummer des Songs erscheinen darunter im Display.

: Erscheint bei ausgewähltem Music Syle. Name und Nummer des Music-Styles erscheinen darunter im Display.

: Erscheint bei Verwendung des Style- oder Song-Modus. Name des im Style oder Song verwendeten Keyboard Sets erscheinen darunter im Display. : Erscheint, wenn der Sound für jeden im Keyboard Set verwendeten Sound ausgewählt ist. Name und Nummer des Sounds erscheinen darunter im Display.

: Erscheint bei Aufruf der SETTING-Funktionen. Name, Nummer, Wert und andere Einstellungen des bearbeiteten Parameters erscheinen im Display.

## **Vorbereitungen**

<span id="page-6-0"></span>Das XE20SP wird mit einem Ständer mit Pedalerie geliefert, der nur zur Verwendung mit dem XE20SP vorgesehen ist. Bauen Sie den Ständer zusammen und gehen Sie dann wie folgt vor:

#### <span id="page-6-1"></span>**Betrieb mit Netzteil**

- *1.* **Achten Sie darauf, dass das Instrument ausgeschaltet ist.**
- *2.* **Stecken Sie den Gleichstromstecker des beiliegenden Netzteils in die DC 19V-Buchse auf der Rückseite des XE20.**

Verwenden Sie ausschließlich das im Lieferumfang enthaltene Netzteil. Die Verwendung eines anderen Netzteils kann Störungen verursachen.

Sichern Sie das Netzteilkabel am Kabelhaken. Ziehen Sie das Kabel nicht mit Gewalt aus dem Kabelhaken.

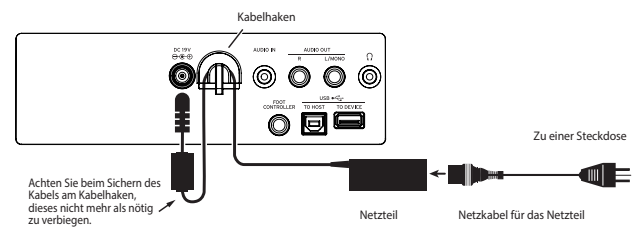

*3.* **Schließen Sie den Netzstecker des Netzteils an eine Steckdose an.**

Achten Sie darauf, dass die Netzspannung mit der Spannung übereinstimmt, für die das Netzteil ausgelegt ist.

#### <span id="page-6-5"></span>**Ein-/Ausschalten**

*1.* **Drehen Sie den VOLUME-Regler ganz nach links, um die Lautstärke abzusenken.**

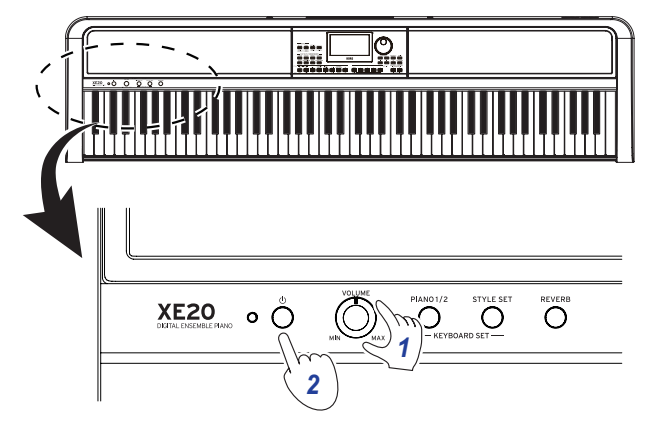

#### *2.* **Durch Drücken der Einschalttaste schalten Sie das Instrument ein.**

Halten Sie beim Ausschalten die Einschalttaste gedrückt, bis im Display die Nachricht "Power Off" erscheint.

*Hinweis:* Wird das XE20 eine bestimmte Zeit lang nicht verwendet, schaltet es sich automatisch aus (**Energiesparfunktion**).

Ab Werk ist hier ein Zeitraum von 30 Minuten eingestellt. Sie können diesen Zeitraum verändern (siehe Seite 25 "Verändern [der Energiesparfunktion"](#page-24-2)).

#### <span id="page-6-4"></span>**Lautstärke regeln**

y **Drehen Sie den VOLUME-Regler an der Oberseite, um die Lautstärke anzupassen.**

Der VOLUME-Regler wirkt sich auf die eingebauten Lautsprecher, die Kopfhörerbuchse  $\Omega$  und die AUDIO OUT-Buchsen aus.

![](_page_6_Figure_21.jpeg)

#### <span id="page-6-3"></span>**Notenpult verwenden**

Stecken Sie das Notenpult in die beiden hierfür vorgesehen Löcher in der Rückseite.

![](_page_6_Figure_24.jpeg)

#### <span id="page-6-2"></span>**Kopfhörer verwenden**

y **Verbinden Sie den Stereo-Miniklinkenstecker eines handelsüblichen Kopfhörers mit der Kopfhörerbuchse auf der Rückseite.**

![](_page_6_Picture_27.jpeg)

*Hinweis:* Bei Anschluss eines Kopfhörers an die Kopfhörerbuchse werden die eingebauten Lautsprecher stumm geschaltet (an den AUDIO OUT-Buchsen liegt aber weiter ein Signal an).

Die Verwendung von Kopfhörern bei hoher Lautstärke über längere Zeit kann zu Gehörschäden führen. Vermeiden Sie allzu hohe Lautstärken.

#### <span id="page-7-1"></span><span id="page-7-0"></span>**Pedale verwenden**

Sie können ein Pedal an die FOOT CONTROLLER-Buchse auf der Rückseite oder an die Pedalbuchse auf der Unterseite des XE20 anschließen und dieses als Dämpfer/Haltepedal oder zur Lautstärkeregelung verwenden.

In der SETTING-Funktionen können Sie die Einstellungen gemäß dem verwendeten Pedal anpassen (siehe [Seite](#page-24-3) 25 ["Polarität des Pedals ändern"](#page-24-3) und Seite 25 "Pedalfunktion [ändern"](#page-24-4)).

- y *Für XE20***: Dämpfer/Haltepedal im Lieferumfang des XE20 oder eine PU-2 Pedaleinheit (separat erhältlich)**
- y *Für XE20SP***: Pedaleinheit im Lieferumfang des XE20SP, das am Ständer befestigt wird** Schließen Sie das Pedal an der PEDAL-Buchse auf der Unterseite der Tastatureinheit an.

![](_page_7_Figure_6.jpeg)

*Tipp:* Bei den German Piano und Italy Piano-Sounds können Sie mit der im Lieferumfang des XE20SP enthaltenen Pedaleinheit oder der (separat erhältlichen) PU-2 Pedaleinheit den Grad der Dämpfung (Halbdämpfung) über den Pedalweg steuern. Bei anderen Sounds dient es als Dämpfungsschalter. Solange das Pedal gedrückt wird, klingen die von Ihnen gespielten Noten nach, selbst wenn Sie die Finger von der Tastatur nehmen.

*Hinweis:* Beachten Sie, dass der Halteeffekt im tiefen Bereich der Tastatur nicht wirkt.

*Tipp:* Mit der im Lieferumfang des XE20SP enthaltenen Pedaleinheit oder der (separat erhältlichen) PU-2 Pedaleinheit funktioniert Sostenuto nur bei den German Piano und Italy Piano-Sounds.

y *XE20, XE20SP***: Bei Verwendung des DS-1H (separat erhältliches Dämpfer/Haltepedal) oder des PS-1/PS-3 (separat erhältlicher Pedalschalter)**

Verbinden Sie das Pedal mit der FOOT CONTROLLER-Buchse auf der Rückseite.

![](_page_7_Figure_12.jpeg)

*Tipp:* Bei German Piano und Italy Piano-Sounds können Sie mit dem DS-1H Dämpfer/Haltepedals über den Pedalweg den Grad der Dämpfung (Halbdämpfung) steuern. Bei anderen Sounds dient es als Dämpfungsschalter. Solange das Pedal gedrückt wird, klingen die von Ihnen gespielten Noten nach, selbst wenn Sie die Finger von der Tastatur nehmen.

*Hinweis:* Beachten Sie, dass der Halteeffekt im tiefen Bereich der Tastatur nicht wirkt.

• Bei Anschluss eines Korg EXP-2 Schwellpedal können Sie die Lautstärke des Keyboard Parts regeln (siehe [Seite](#page-12-4) 13 ["Auswahl der Sounds im Style Set"](#page-12-4)).

# **Vorbereitungen: Was ist die Begleitautomatik?**

#### <span id="page-8-0"></span>**Was ist die Begleitautomatik?**

Die Begleitautomatik ist eine Funktion, die automatisch eine zu den von Ihnen mit der linken Hand gespielten Akkord passende Begleitung (den Begleitungspart) spielt.

#### **1. Spielen mit Begleitautomatik**

- *1.* **Drücken Sie die STYLE/[MUSIC STYLE]-Taste.**
- *2.* **Wählen Sie einen Style mit dem Wahlrad aus.** In unserem Beispiel wählen wir "209:Jazz Brush".
- *3.* **Drücken Sie die-Taste, um den Tastatur-Split zu aktivieren, wenn die SPLIT-Taste nicht leuchtet.** Was ist ein Tastatur-Split? ⇒Mit der Funktion Tastatur-Split können Sie die Tastatur in zwei Bereiche teilen – einen zum Spielen von Akkorden, den anderen zum Spielen einer Melodielinie.

![](_page_8_Figure_8.jpeg)

*4.* **Drehen Sie das Wahlrad und halten Sie hierbei die [SHIFT]-Taste gedrückt, um das Tempo auf 100 zu stellen.**

![](_page_8_Picture_10.jpeg)

- *5.* **Drücken Sie die Start/Stop-Taste.**
	- Die Rhythmus-Wiedergabe beginnt.
	- \* Wenn der Akkord bereits erkannt worden ist, passt die Begleitung beim Spielen zu diesem Akkord.

![](_page_8_Picture_14.jpeg)

![](_page_8_Picture_15.jpeg)

Wenn ein Akkord erkannt worden ist Wenn ein Akkord nicht erkannt worden ist

*6.* **Spielen Sie die unten gezeigten Akkorde mit Ihrer linken Hand. Die Begleitung passt zu den von Ihnen gespielten Akkorden.**

![](_page_8_Figure_18.jpeg)

*7.* **Um die Wiedergabe zu beenden, drücken Sie die Start/Stop-Taste.**

#### **2. Hinzufügen einer Melodielinie beim Spielen**

Versuchen Sie nun, zur Begleitung eine Melodielinie zu spielen.

- *1.* **Drücken Sie die STYLE/[MUSIC STYLE]-Taste.**
- *2.* **Wählen Sie einen Style mit dem Wahlrad aus.** In unserem Beispiel wählen wir "209:Jazz Brush".
- *3.* **Drücken Sie die-Taste, um den Tastatur-Split zu aktivieren, wenn die SPLIT-Taste nicht leuchtet.**
- *4.* **Drehen Sie das Wahlrad und halten Sie hierbei die [SHIFT]-Taste gedrückt, um das Tempo auf 100 zu stellen.**
- *5.* **Drücken Sie die Start/Stop-Taste.** Die Rhythmus-Wiedergabe beginnt. \* Wenn der Akkord bereits erkannt worden ist, passt die Begleitung beim Spielen zu diesem Akkord.
- *6.* **Spielen Sie das unten gezeigte Musikstück.**

![](_page_9_Figure_9.jpeg)

*7.* **Um die Wiedergabe zu beenden, drücken Sie die Start/Stop-Taste.**

![](_page_9_Figure_11.jpeg)

#### **3. Einem Song ein Intro und einen Schlussteil hinzufügen**

Versuchen wir nun, den Song mit einem Intro und einem Schlussteil zu versehen.

*1.* **Drücken Sie die STYLE/[MUSIC STYLE]-Taste.** *2.* **Wählen Sie einen Style mit dem Wahlrad aus.** In unserem Beispiel wählen wir "209:Jazz Brush".  $\left\{\begin{array}{c} \sqrt{4} \end{array}\right\}$   $\frac{1}{\frac{30000 \text{ SELECI}}{90 \text{ PPER 2}}}$   $\left\{\begin{array}{c} \sqrt{4} \end{array}\right\}$ *4 3.* **Drücken Sie die-Taste, um den Tastatur-Split zu aktivieren, wenn die SPLIT-Taste nicht leuchtet.** *3 4.* **Drehen Sie das Wahlrad und halten Sie hierbei die [SHIFT]-Taste gedrückt, um das Tempo auf 100 zu**  *5,9 7* **stellen.** *5.* **Drücken Sie die INTRO/ENDING-Taste.** C *6.* **Spielen Sie den ersten Akkord, damit das XE20 ihn erkennen kann.** *7.* **Drücken Sie die Start/Stop-Taste.** Die Intro-Wiedergabe beginnt. Das Display zeigt an, nach wie vielen Takten das Intro endet. **MEASURE** Achten Sie auf die Anzahl der verbleibenden Takte und warten Sie solange mit Ihrem Einsatz. Sie können das Intro mit Akkorden begleiten und so die wiedergegebenen Akkorde verändern. *8.* **Ist das Intro zu Ende, können Sie anfangen zu spielen.** *9.* **Wenn Sie damit fertig sind, drücken Sie die INTRO/ENDING-Taste.** Nun wird der Schlussteil wiedergegeben, nach dem der Song automatisch endet. Vor dem Spielen: Drücken Sie die INTRO/ENDING-Taste. Spielen Sie den ersten Akkord, damit das XE20 ihn erkennen kann.C Drücken Sie die Play-Taste. Das Intro wird wiedergegeben. C F C F C G C C F C G C F C G Drücken Sie die INTRO/ENDING-Taste. C F C F C G C Der Schlussteil wird wiedergegeben.

![](_page_10_Picture_5.jpeg)

# **Grundlegende Bedienung**

#### <span id="page-11-1"></span><span id="page-11-0"></span>**Hinweise zu den Modi**

Das XE20 verfügt über zwei unterschiedliche Modi: den Styleund den Song-Modus.

Den jeweiligen Modus rufen Sie mit der entsprechenden Taste der MODE Sektion auf der Oberseite auf.

![](_page_11_Figure_5.jpeg)

Beim Einschalten fährt das XE20 automatische in den Style-Modus.

#### **Style-Modus**

Im Style-Modus können Sie am Instrument einen Sound auswählen und diesen mit einem beliebigen weiteren Sound auf der Tastatur spielen sowie die Begleitautomatik begleiten (Style). Beim Verwenden der Begleitautomatikfunktion können Sie Ihr Spiel auch aufnehmen.

#### **Song-Modus**

Im Song-Modus können Sie Demosongs und User-Songs sowie Musikdateien (MP3, WAV und SMF) wiedergeben und diese begleiten. Die User-Songs lassen sich zudem einfach bearbeiten.

#### **Weitere Funktionen**

#### **SETTING-Funktionen**

Diese Funktionen beinhalten globale Einstellungen des Instruments wie Anschlagsdynamik, Feinstimmung, Tonleiter und so weiter. Hier können auch Einstellungen für angeschlossene Pedale sowie MIDI-Einstellungen vorgenommen werden.

#### **MEDIA-Funktionen**

Diese Funktionen dienen zum Speichern oder Laden von Set-Listen auf/von USB-Speichermedien sowie zum Speichern von User-Songs. Dazu gehören auch Funktionen zum Formatieren von USB-Speichermedien und für Systemupdates.

#### <span id="page-11-2"></span>**Auswahl von Sound und Ändern von Werten**

Mit dem Wahlrad, den Tasten + und − sowie den CATEGORY-Tasten  $\blacktriangleleft$ / $\blacktriangleright$  können Sie Sounds auswählen und die Werte der Einstellungen ändern.

*1.* **Wahlrad**

Dient zum ändern von Nummern und Werten. Durch drehen **im Uhrzeigersinn** erhöht sich der Wert, durch drehen **entgegen des Uhrzeigersinns** vermindert er sich.

![](_page_11_Figure_20.jpeg)

#### **2.** CATEGORY-Tasten  $\blacktriangle$

Wenn Sie im Style- oder Song-Modus mit den CATEGORY-Tasten  $\blacktriangleleft/\blacktriangleright$  einen Style, Sound usw. auswählen, wird die erste Ziffer der Zahlengruppe der jeweiligen Kategorie oder des jeweiligen Genres ausgewählt. Beim Verwenden von SETTING oder MEDIA-Funktionen wählen Sie mit einer CATEGORY-Taste </a> </a> eine Seite aus.

#### *3.* **Tasten + und −**

- Drücken Sie **einmal** die Taste + oder −, um eine Nummer um einen Wert zu erhöhen oder zu vermindern.
- Durch **gedrückt halten** der Taste + oder − wird die Nummer fortlaufend geändert.

# **Das XE20 spielen (Style-Modus)**

#### <span id="page-12-1"></span><span id="page-12-0"></span>**Auswahl eines Flügels**

#### y **Drücken Sie die PIANO1/2-Taste.** So wählen Sie schnell einen Flügel-Sound aus. Mit jedem Druck der Taste können Sie zwischen den Pianos 1 und 2 umschalten.

Piano 1: "German Piano" (Deutscher Flügel) Piano 2: "Italy Piano" (Italienischer Flügel)

![](_page_12_Figure_5.jpeg)

#### <span id="page-12-4"></span>**Auswahl der Sounds im Style Set**

#### **Was ist ein Keyboard Set?**

Ein **Keyboard Set** ist eine Gruppe von **Sounds**, die bei einer Keyboard-Darbietung verwendet werden.

Einem Keyboard Set sind vier Bereiche zugewiesen (tiefer Part und hohe Parts 1–3), die Sounds wie Piano, Streicher, Synthesizer, Drums usw. enthalten. Diese vier Bereiche zusammen werden **Keyboard Part** genannt.

![](_page_12_Figure_10.jpeg)

*Tipp:* In der "Voice Name List" (PDF) finden Sie eine Liste mit Keyboard Sets und Sounds.

#### <span id="page-12-3"></span><span id="page-12-2"></span>**Was ist ein Style Set?**

Für jeden Style (Begleitung) stehen passende Keyboard Sets zur Verfügung. Diese werden als Style Sets bezeichnet.

*1.* **Drücken Sie die STYLE SET-Taste.** Ein zum Style passendes Keyboard Sets wird aufgerufen.

![](_page_12_Picture_15.jpeg)

#### <span id="page-12-6"></span>**Parts stummschalten und Sounds verändern**

Sie können die Keyboard Parts (hoch 1–3 und tief) sowie die Begleitungsparts (Drums, Percussion, Bass und Other Parts) stummschalten oder deren Sound verändern.

#### **Parts stummschalten**

y **Durch Drücken der Part-Tasten wird der entsprechende Part stummgeschaltet (Taste erlischt). Durch erneutes Drücken wird die Stummschaltung aufgehoben (Taste leuchtet).**

![](_page_12_Figure_20.jpeg)

#### <span id="page-12-5"></span>**Sounds verändern**

*1.* **Drücken Sie die Part-Taste des Parts, den Sie verändern wollen und halten Sie die [SHIFT]-Taste gedrückt (Taste blinkt).**

Im Display blinken sound und der Name des Sounds. *Hinweis: Die Sounds der "weiteren Parts" sind nicht* veränderbar.

![](_page_12_Figure_24.jpeg)

- *2.* **Wählen Sie einen Sound mit dem Wahlrad oder den Tasten +/– aus.**
- *3.* **Drücken Sie die [SHIFT]-Taste, um zum vorherigen Modus zurückzukehren.**

#### <span id="page-13-2"></span><span id="page-13-0"></span>**Auswahl einer Set-Liste**

Set-Listen dienen zum Speichern und schnellen Abrufen Ihrer bevorzugten Einstellungen (Style, Tempo, Effekte usw., siehe Seite [21 "Speichern einer Set-Liste \(WRITE\)"](#page-20-1)) Auf den Speicherplätzen 1–4 der Bänke A und B sind empfohlene Set Listen gespeichert. Nach dem Einschalten wird Bank A-1 ausgewählt. Als Keyboard Set ist "German Piano" ausgewählt.

#### *1.* **Wählen Sie durch mehrfaches Drücken der BANK/WRITE-Taste eine Bank aus.**

Mit jedem Drücken der BANK/WRITE-Taste wird fortlaufend eine Bank ausgewählt ( $A \rightarrow B \rightarrow C... J \rightarrow A...$ ).

*Tipp:* Halten Sie hierbei die [SHIFT]-Taste gedrückt, erfolgt die Bankauswahl im umgekehrter Reihenfolge.

![](_page_13_Figure_6.jpeg)

*2.* **Wählen Sie mit den Tasten 1–4 die Set-Liste aus.**

![](_page_13_Figure_8.jpeg)

#### <span id="page-13-1"></span>**Ändern der Sound auf der linken und rechten Seite (Split)**

Sie können die Tastatur in einen Bereich für hohe Noten (für die hohen Parts 1–3) und einen für tiefe Noten (für tiefe Part) aufteilen. Mit dieser sogenannten **Split Funktion** setzen Sie einen sogenannten **Split-Punkt** an der Taste direkt unterhalb des hohen Bereichs, bei der sich der Sound ändert. Schalten Sie die Split-Funktion ein, wenn Sie mit Ihrer linken und rechten Hand unterschiedliche Sounds spielen möchten. Sie können auch die Sound jedes einzelnen Bereichs ändern (siehe Seite [13 "Sounds verändern"](#page-12-5)).

![](_page_13_Figure_11.jpeg)

- y **Einschalten der Split-Funktion**: Drücken Sie die SPLIT-Taste, um die Split-Funktion einzuschalten (Taste leuchtet). Die Tastatur ist nun in zwei Bereiche aufgeteilt.
- y **Ausschalten der Split-Funktion**: Drücken Sie die SPLIT-Taste, um die Split-Funktion auszuschalten (Taste leuchtet). Die hohen Parts 1–3 erstrecken sich über die gesamte Tastatur.

![](_page_13_Picture_14.jpeg)

y **Verschieben des Split-Punkts**: Halten Sie die SPLIT-Taste gedrückt und drücken Sie eine beliebige Taste der Tastatur.

![](_page_13_Figure_16.jpeg)

#### <span id="page-14-2"></span><span id="page-14-0"></span>**Spielen Sie zum Metronom**

Sie können zu Tempo und Taktart des Metronoms üben.

#### **Metronom einstellen**

**Einschalten des Metronoms**: Drücken Sie die (Metronom)/ [BEAT SELECT]-Taste, um das Metronom einzuschalten (die Taste leuchtet) und drücken Sie sie erneut, um es auszuschalten.

![](_page_14_Picture_5.jpeg)

**Taktart einstellen**: Drücken Sie mehrmals die  $\alpha$ **(Metronom)/[BEAT SELECT]**-Taste und halten Sie die [SHIFT]-Taste gedrückt.

 $2/2$ ...16/16  $\rightarrow$  Click HI  $\rightarrow$  Click LOW  $\rightarrow$  2/2...

**2/2, 2/4, 3/4, 4/4, 5/4, 7/4, 6/8, 8/8, 16/16**: Takt **Click HI**: Akzentuierter Klang **Click LOW**: Klang ohne Akzent

![](_page_14_Picture_9.jpeg)

- Die Taktart der automatischen Begleitung lässt sich nicht ändern.
- y **Lautstärke regeln:** Drehen Sie das Wahlrad und halten Sie die  $\alpha$  (Metronom)/[BEAT SELECT]-Taste gedrückt.

![](_page_14_Figure_12.jpeg)

#### <span id="page-14-1"></span>**Tempo einstellen**

y **Drehen Sie das Wahlrad und halten Sie die [SHIFT]-Taste gedrückt.**

![](_page_14_Picture_15.jpeg)

y **Drücken Sie die TAP TEMPO/[TEMPO LOCK]-Taste, um die Taktart des Styles ans gewünschte Tempo anzupassen.**  (Wenn Sie beispielsweise einen 4/4-Takt einstellen möchten, drücken Sie die Taste viermal – und für einen 3/4-Takt dreimal.)

*Hinweis:* Durch wiederholtes Drücken der TAP TEMPO/ [TEMPO LOCK]-Taste starten Sie die Begleitung (Tap-Start-Funktion). Die Tap-Start-Funktion lässt sich deaktivieren (siehe Seite [26 "Tap Auto Start"](#page-25-1)).

#### <span id="page-14-3"></span>**Tempo sperren (Tempo Lock)**

y **Drücken Sie die TAP TEMPO/[TEMPO LOCK]-Taste und halten Sie hierbei die [SHIFT]-Taste gedrückt (im Display**  leuchtet das Symbol **a** auf).

![](_page_14_Picture_20.jpeg)

#### **Das Metronom mithilfe der Tastatur einstellen**

Sie können auch die Taktart ändern sowie Tempo und Lautstärke regeln, indem Sie eine Taste der Tastatur drücken und hierbei die  $\Delta$  (Metronom)/[BEAT SELECT]-Taste gedrückt halten.

![](_page_14_Figure_23.jpeg)

![](_page_14_Figure_24.jpeg)

y **Die Taktart spezifizieren:** Die Taktart-Funktion erzeugt einen Akzent auf dem ersten Schlag des Taktes. Durch Drücken der Taste "Taktart" bewegen Sie sich zyklisch durch die Taktarten:

 $2/2 \rightarrow ... \rightarrow 16/16 \rightarrow$  Click HI  $\rightarrow$  Click LOW  $\rightarrow 2/2 \rightarrow ...$ 

Die Taktart der automatischen Begleitung lässt sich nicht ändern.

• Lautstärke regeln: Mit der Taste "Leiser" reduzieren Sie die Lautstärke des Metronoms, mit der Taste "Lauter" erhöhen Sie diese. Die Lautstärke wird hierbei in Zehnerschritten erhöht oder reduziert. Beträgt z. B. die Lautstärke 93 und drücken Sie die Taste "Lauter" der Tastatur, erhöht sich die Lautstärke auf 103.

<span id="page-15-0"></span>• Tempo regeln: Mit den Tasten " $x100$ ", " $x10$ " und " $x1$ " kann das Tempo ( $\rfloor$ ) auf einen Wert zwischen 30 und 240 eingestellt werden. Beispiele: Für ein Tempo von  $( )$  = 85 drücken Sie achtmal die Taste "×10" und fünfmal die Taste "×1", für ein Tempo von (↓) = 140 drücken sie einmal die Taste " ×100" und viermal die Taste " ×10". Der Wert wird eingestellt, wenn Sie die  $\Delta$  (Metronom)/[BEAT SELECT]-Taste loslassen. Der Einstellungsbereich umfasst J = 30–240, wobei niedrigere Werte auf  $=$  30 gesetzt werden und höhere Werte auf  $= 240$ .

#### **Tonart und Oktave einstellen**

#### <span id="page-15-3"></span>**Transponieren (Tonart verändern)**

Sie können die Tonart dieses Instruments in Halbtonschritten über den Bereich von ±1 Oktave hin verändern. Die aktuelle Tonart wird im Display angezeigt.

- y **Tiefere Tonart wählen**: Drücken Sie die TRANSPOSE ♭/ [OCTAVE −]-Taste.
- Höhere Tonart wählen: Drücken Sie die TRANSPOSE #/ [OCTAVE +]-Taste.
- y **Tonart zurücksetzen**: Drücken Sie gleichzeitig die TRANSPOSE ♭/[OCTAVE −]- und TRANSPOSE ♯ / [OCTAVE +]-Tasten.

![](_page_15_Figure_8.jpeg)

#### **Oktave verändern**

Sie können die Tonhöhe einer beim Spielen der Tastatur erklingenden Note in Schritten von einer Oktave nach oben oder unten verändern. Sie können die Oktave im Bereich von ±2 Oktaven verschieben.

#### **Oktave für gesamten Keyboard Part verändern**

- y **Tiefere Oktave wählen**: Drücken Sie die TRANSPOSE ♭/ [OCTAVE −]-Taste und halten Sie hierbei die [SHIFT]-Taste gedrückt.
- **Höhere Oktave wählen**: Drücken Sie die TRANSPOSE # [OCTAVE +]-Taste und halten Sie hierbei die [SHIFT]-Taste gedrückt.

![](_page_15_Figure_14.jpeg)

#### **Oktave für jeden Part verändern**

*1.* **Drücken Sie die Part-Taste des Parts, den Sie verändern wollen und halten Sie die [SHIFT]-Taste gedrückt (Taste blinkt).**

Im Display blinken sound und der Name des Sounds.

![](_page_15_Figure_18.jpeg)

*2.* **Drücken Sie den TRANSPOSE** ♭**/[OCTAVE −]- oder TRANSPOSE** ♯ **/[OCTAVE +]-Tasten und halten Sie hierbei die [SHIFT]-Taste gedrückt.**

*Tipp:* Sie können die Oktaven jedes Parts mit den Tasten TRANSPOSE ♭/[OCTAVE −] oder TRANSPOSE ♯ /[OCTAVE +] ändern, während Sie hierbei die entsprechende PART-Taste gedrückt halten.

#### <span id="page-15-1"></span>**Ihrem Spiel Effekte und Schnörkel hinzufügen**

#### <span id="page-15-2"></span>**Einer Melodie Harmonien hinzufügen**

Hiermit fügen Sie einer von Ihnen gespielten Melodie eine zum Akkord passende Harmonie hinzu. Die Harmonie variiert je nach gewähltem Style.

*1.* **Drücken Sie die ENSEMBLE-Taste.**

![](_page_15_Figure_25.jpeg)

*2.* **Drücken Sie die SPLIT-Taste, um die Tastatur-Split-Funktion zu aktivieren (Taste leuchtet.)** Bei aktivierter Split-Funktion funktioniert die Akkorderkennung nur für die Tasten links vom Split-Punkt (tiefer Teil).

Bei deaktivierter Split-Funktion funktioniert die Akkorderkennung über die gesamte Tastatur hinweg.

![](_page_15_Figure_28.jpeg)

*Tipp:* Zum Verschieben des Split-Punkts halten Sie die SPLIT-Taste gedrückt und drücken die gewünschte Taste der Tastatur. Weitere Informationen zur Split-Funktion finden Sie unter Seite 14 "Ändern der Sound auf der linken und [rechten Seite \(Split\)"](#page-13-1).

*3.* **Spielen Sie einen Akkord innerhalb des Bereichs der Akkorderkennung und spielen Sie mit Ihrer rechten eine Melodie.**

#### <span id="page-16-0"></span>**Hall ein-/ausschalten**

Sie können den Sound mit einem Hall-Effekt bearbeiten, den Sie wie folgt ein- oder ausschalten.

#### *1.* **Drücken Sie die REVERB-Taste.**

Wird diese Taste bei eingeschaltetem Hall gedrückt, schaltet sich der Hall aus.

Wird diese Taste bei ausgeschaltetem Hall gedrückt, schaltet sich der Hall ein.

![](_page_16_Figure_6.jpeg)

*Hinweis:* Manche Keyboard Sets verwenden keinen Hall-Effekt – in diesem Fall können Sie sie nicht mit Hall bearbeiten.

Diese Einstellung wird beim Ausschalten wieder gelöscht.

#### <span id="page-16-2"></span>**Effekte zuweisen**

Jedes Keyboard-Set beinhaltet zwei Effekte (Effekte 1 und 2), die die Klangausgabe gemäß dem Anteil des durch die Effekte geschickten Sounds (Sendepegel) verändern.

*Hinweis:* Je nach Effekttyp kann die Veränderung im Klang kaum auffallen.

- *1.* **Drücken Sie die SETTING/[MEDIA]-Taste.**
- *2.* **Drücken Sie die CATEGORY-Taste** t**/**u**, um im Bildschirm unter den Effekten P14–21 (für Effekt 1 oder 2) auszuwählen, sowie um den Part auszuwählen, dem der Effekt zugewiesen wird (lower, upper 1–3).**

![](_page_16_Figure_14.jpeg)

- *3.* **Mit dem Wahlrad oder den Tasten +/– können Sie den Sendepegel des Effekts einstellen.** Bei einem Sendepegel von "0" ist kein Effekt zu hören. Je höher der Sendepegel, desto stärker ist der Effekt zu hören.
- *4.* **Drücken Sie die [SHIFT]-Taste, um zum vorherigen Modus zurückzukehren.**

*Tipp:* Wenn Sie Ihre Einstellungen speichern wollen, speichern Sie diese als Set Liste.

#### <span id="page-16-1"></span>**Einen Equalizer (EQ) auswählen**

Sie können den von den eingebauten Lautsprechern wiedergegeben Klang mit einem Equalizer bearbeiten und den Begebenheiten vor Ort oder der Musikrichtung anpassen.

- *1.* **Drücken Sie die SETTING/[MEDIA]-Taste.**
- 2. Drücken Sie die CATEGORY-Taste </>  $\blacklozenge$ , um "P12:Speaker **EQ" auszuwählen.**
- *3.* **Wählen Sie den Equalizer mit dem Wahlrad oder den Tasten +/–.**

Es gibt acht EQ-Typen für die Lautsprecher:

Standard  $\rightarrow$  Bass Boost  $\rightarrow$  Bass Cut  $\rightarrow$  Treble Boost  $\rightarrow$  Treble  $Cut \rightarrow Mid$  Boost  $\rightarrow Mid$  Cut  $\rightarrow$  Loudness  $\rightarrow$  Standard ...

(Standardeinstellung ist "Bass Boost".)

*4.* **Drücken Sie die [SHIFT]-Taste, um zum vorherigen Modus zurückzukehren.**

*Tipp:* Wenn Sie Ihre Einstellung speichern wollen, speichern Sie sie als Set Liste.

# **Begleitautomatik (Style-Modus)**

#### <span id="page-17-0"></span>**Spielen mit Begleitautomatik**

Die Begleitautomatik ist eine Funktion, die automatisch eine zum von Ihnen angegebenen Akkord passende Begleitung spielt. Das XE20 verfügt über Begleitungspattern unterschiedlicher Stile wie Dance, Rock, Jazz, Latin usw. Diese Pattern werden als **Styles** bezeichnet.

Es gibt mehr als 280 in 17 Gruppen aufgeteilte Styles.

#### <span id="page-17-2"></span>**Begleitung mit einem gewählten Style**

Den Sounds eines Styles (Begleitautomatik) werden vier Parts zugeordnet (Drums, Percussion, Bass und Other parts). Diese vier Parts bilden einen sogenannten **Begleitungspart.** 

![](_page_17_Figure_7.jpeg)

*1.* **Drücken Sie die STYLE/[MUSIC STYLE]-Taste zum Aufrufen des Style-Modus.**

Im Display blinkt **SIYLE** und der Name des Styles wird angezeigt.

![](_page_17_Figure_10.jpeg)

*2.* **Wählen Sie einen Style mit dem Wahlrad oder den Tasten +/– aus.**

Mit den CATEGORY-Tasten </a> />
können Sie hierbei zwischen unterschiedlichen Musikgenres umschalten. *Tipp*: In der "Voice Name List" (PDF) finden Sie eine Liste mit für die jeweiligen Styles geeigneten Musikgenres.

*3.* **Drücken Sie die STYLE SET-Taste.**

Ein zum Style passendes Keyboard Sets wird aufgerufen, wobei vor dem Namen des Keyboard Sets "<sup>5</sup>1 " (Style Set) angezeigt wird .

<span id="page-17-1"></span>*4.* **Drücken Sie die SPLIT-Taste, um die Tastatur-Split-Funktion zu aktivieren (Taste leuchtet.)**

Bei aktivierter Split-Funktion funktioniert die Akkorderkennung nur für die Tasten links vom Split-Punkt (tiefer Teil).

Bei deaktivierter Split-Funktion funktioniert die Akkorderkennung über die gesamte Tastatur hinweg.

![](_page_17_Figure_18.jpeg)

*Tipp:* Zum Verschieben des Split-Punkts halten Sie die SPLIT-Taste gedrückt und drücken die gewünschte Taste der Tastatur. Weitere Informationen zur Split-Funktion finden Sie unter Seite 14 "Ändern der Sound auf der linken und [rechten Seite \(Split\)"](#page-13-1).

*5.* **Spielen Sie einen Akkord innerhalb des Bereichs der Akkorderkennung.**

Der Name des gespielten Akkords wird erkannt und im Display angezeigt.

![](_page_17_Picture_22.jpeg)

*Tipp:* Sie können die Arbeitsweise der Akkorderkennung mithilfe der Einstellung Chord Detect in den SETTING-Funktionen ändern (siehe Seite [26 "Chord Detect"](#page-25-2)).

*6.* **Drücken Sie die Start/Stop-Taste.**

Die automatische Begleitung beginnt und die Start/Stop-Taste leuchtet grün.

![](_page_17_Figure_26.jpeg)

*7.* **Spielen Sie rechts vom Split-Punkt eine Melodie und links davon im Bereich der Akkorderkennung einen Akkord.**

Wenn Sie nun den Akkord wechseln, ändert sich dementsprechend die Begleitung automatisch.

Tipp: Unter ["Liste der erkannten Akkorde" \(Seite](#page-33-1) 34) finden Sie eine Liste der Akkorde, die dieses Instrument erkennen kann.

*Tipp*: Zum Ändern oder Sperren des Tempos, siehe "Tempo [einstellen" \(Seite](#page-14-1) 15). Ist das Tempo gesperrt, ändert es sich bei Auswahl eines anderen Styles nicht.

*8.* **Zum Stoppen der automatischen Begleitung drücken Sie die Start/Stop-Taste.**

#### <span id="page-18-2"></span><span id="page-18-0"></span>**Änderungen an der Begleitautomatik vornehmen**

#### <span id="page-18-1"></span>**Intro hinzufügen oder Variation einsetzen**

Mit den Tasten der STYLE-Sektion können Sie Änderungen an der Begleitautomatik vornehmen, wie ein Intro, Fill-ins und Breaks und einen Schluss hinzufügen.

![](_page_18_Figure_4.jpeg)

- *1.* **Befolgen Sie die Schritte 1–4 in ["Begleitung mit einem](#page-17-2)  [gewählten Style" \(Seite](#page-17-2) 18).**
- *2.* **Wählen Sie mit den VARIATION-Tasten 1/2 oder 3/4 eine Variation aus.**

Mit jedem Tastendruck wechseln Sie zwischen VARIATION 1 und 2 oder VARIATION 3 und 4.

![](_page_18_Picture_380.jpeg)

Von Variante 1 bis 4 wird das Arrangement zunehmend komplexer.

*3.* **Wählen Sie mit der INTRO/ENDING-Taste ein Intro aus.** Mit jedem Tastendruck wechseln Sie zwischen Intro 1 und 2.

![](_page_18_Picture_381.jpeg)

*Tipp:* Wenn Sie die INTRO/ENDING-Taste drücken, bevor Sie zu spielen anfangen, wählen sie das Intro - drücken Sie sie während Sie spielen, wählen Sie den Schlussteil aus.

*4.* **Spielen Sie einen Akkord innerhalb des Bereichs der Akkorderkennung.**

Der Name des gespielten Akkords wird erkannt und im Display angezeigt.

- *5.* **Drücken Sie die Start/Stop-Taste.** Das Intro erklingt und danach beginnt die Wiedergabe der Begleitungsvariation.
- *6.* **Spielen Sie die Akkorde mit der linken Hand und die Melodie mit der rechten.**
- *7.* **Mit den VARIATION-Tasten 1/2 und 3/4 sowie der FILL-Taste und der COUNT IN/BREAK-Taste können Sie während Sie spielen Variationen erklingen lassen.**
- *8.* **Zum Beenden des Songs drücken Sie die INTRO/ ENDING-Taste und wählen Sie einen Schlussteil.** Mit jedem Druck auf die Taste schalten Sie zwischen Schlussteil 1 (leuchtet grün) und Schlussteil 2 (leuchtet rot) um.

Nach dem Schlussteil stoppt die Begleitung.

#### **Verwenden der Funktionen SYNCHRO START und SYNCHRO START/STOP**

Mit dieser Funktion können Sie die Begleitung starten, wenn Sie auf der Tastatur spielen (SYNCHRO START) oder die Begleitung nur dann laufen lassen, wenn Sie auf der Tastatur spielen (SYNCHRO START/STOP).

![](_page_18_Figure_22.jpeg)

#### SYNCHRO START/STOP

#### **SYNCHRO START**

*1.* **Drücken Sie die SYNCHRO START/STOP-Taste. Die Taste blinkt grün.**

Hiermit ist die SYNCHRO START-Funktion aktiviert.

- *2.* **Spielen Sie einen Akkord im Akkorderkennungsbereich, um die Begleitung zu starten.** Die Taste leuchtet nun permanent grün.
- *3.* **Drücken Sie die Start/Stop-Taste, um die Begleitung zu beenden.**

#### **SYNCHRO START/STOP**

- *1.* **Drücken Sie die SYNCHRO START/STOP-Taste mehrmals, bis diese rot blinkt.** Hiermit ist die SYNCHRO START/STOP-Funktion aktiviert.
- *2.* **Wenn Sie einen Akkord im Akkorderkennungsbereich spielen, startet die Begleitung – und endet, sobald Sie Ihre Finger von der Tastatur nehmen. Nehmen Sie Ihr Spiel wieder auf, startet auch die Begleitung wieder.** Während der Wiedergabe der Begleitung blinkt die Taste grün.
- *3.* **Zum Abbrechen der Sie die SYNCHRO START/STOP-Funktion drücken Sie die SYNCHRO START/STOP-Taste mehrmals, bis die Taste erlischt.**

#### <span id="page-19-2"></span><span id="page-19-0"></span>**Lautstärke der Tastatur und der Begleitungsparts regeln**

Sie können das Lautstärkeverhältnis von Tastatur und Begleitungsparts regeln. Dies ist nützlich, um ein auf der Tastatur gespieltes Solo aus der Begleitung hervorzuheben oder zum Erstellen einer optimalen Sound-Balance.

![](_page_19_Figure_3.jpeg)

- y **Gesamtlautstärke der Keyboard Parts regeln (hoch 1–3 und tief)**: Drehen Sie das Wahlrad und halten Sie die STYLE SET-Taste gedrückt.
- y **Gesamtlautstärke der Begleitungsparts regeln (Drums, Percussion, Bass und Other Parts)**: Drehen Sie das Wahlrad und halten Sie die STYLE/[MUSIC STYLE]-Taste gedrückt.

![](_page_19_Figure_6.jpeg)

y **Lautstärke der einzelnen Parts regeln:** Drehen Sie das Wahlrad und halten Sie die entsprechenden Tasten in der PART MUTE/[SOUND SELECT]-Sektion gedrückt.

![](_page_19_Figure_8.jpeg)

#### <span id="page-19-1"></span>**Music Style auswählen und wiedergeben**

Anstelle eines Styles können Sie einen Music Style auswählen und wiedergeben oder aufnehmen.

**Ein Music Style** basiert auf einem Style, ist jedoch mit einen Keyboard-Set optimiert, das bestens zur Stimmung existierender Songs passt und weitere Einstellungen wie Tempo enthält.

Sie können Music Styles verwenden, um Musik ihrer bevorzugten Genres zu spielen.

*Hinweis:* Music Styles können nicht in einer Set Liste gespeichert werden.

*1.* **Drücken Sie die STYLE/[MUSIC STYLE]-Taste und halten Sie die [SHIFT]-Taste gedrückt.** Das Instrument fährt in den Music Style-Modus und im

![](_page_19_Picture_15.jpeg)

*2.* **Wählen Sie einen Music Style mit dem Wahlrad oder den Tasten +/– aus.**

Tipp: Die verfügbaren Music Styles finden Sie in der "Voice Name List" (PDF).

**3.** Fahren Sie ab Schritt 3 in "Begleitung mit einem **[gewählten Style" \(Seite](#page-17-2) 18) oder Schritt 2 i[n"Intro](#page-18-1)  [hinzufügen oder Variation einsetzen" \(Seite](#page-18-1) 19) fort.**

*Tipp:* Sie können einen Part auch stummschalten oder dessen Lautstärke regeln, wie in "Änderungen an der [Begleitautomatik vornehmen" \(Seite](#page-18-2) 19) beschrieben.

#### <span id="page-20-1"></span><span id="page-20-0"></span>**Speichern einer Set-Liste (WRITE)**

In einer **Set-Liste** sind Einstellungen wie Style, Tempo, Keyboard Set und Effekteinstellungen gespeichert. Wir empfehlen Ihnen, die Ihren Vorlieben angepassten Einstellungen eines Styles in einer Set-Liste zu speichern.

- *1.* **Ändern Sie im Style-Modus einen Style Ihren Vorlieben gemäß, indem Sie den Sound der Keyboard Parts, die Oktave usw. ändern.**
- *2.* **Wählen Sie mit der BANK /WRITE-Taste eine Bank als Speicherort aus.** Mit jedem Drücken der BANK/WRITE-Taste wird

fortlaufend eine Bank ausgewählt  $(A \rightarrow B \rightarrow C...J \rightarrow A...).$ 

- **Bänke A–B**: vorinstalliert
- **Bänke C–J**: initialisiert

![](_page_20_Picture_8.jpeg)

*Tipp:* Zum Umkehren der Reihenfolge halten Sie beim Drücken der BANK/WRITE-Taste die [SHIFT]-Taste gedrückt.

*3.* **Halten Sie die BANK/WRITE-Taste gedrückt und drücken Sie eine der Tasten1–4.**

Ihre Einstellungen werden als Set-Liste gespeichert, wobei die gedrückte Taste leuchtet.

*Tipp:* Nach dem Einschalten wird Bank A-1 aufgerufen.

Die folgenden Einstellungen werden als Set Listen gespeichert.

y **Styles**

Style Nummer, Lautstärke, Variation, Intro

**•** Keyboard Sets

Keyboard-Set Nummer, Lautstärke, Oktaveneinstellungen y **Part**

Dem jeweiligen Part zugewiesene Einstellungen zu Sounds, Lautstärke, Stummschalten und Oktave

y **Weitere einstellungen**

Als Effekt 1 und 2 ausgewählter Effekt, Sendepegel für Effekt 1 und 2, Tempo, Transponierung, Split ein/aus, Split-Punkt, Ensemble ein/aus, Lautstärke des Metronoms, Lautsprecher EQ

*Hinweis:* Beachten Sie dass sich – je nach Set Liste – die Sektion womöglich nicht korrekt ändert, wenn Sie während des Spielens Set Listen umschalten.

#### <span id="page-20-2"></span>**Aufnahme Ihrer Darbietung**

Sie können Ihr Spiel zur Begleitautomatik aufnehmen.

*1.* **Befolgen Sie die Schritte 1–5 in ["Begleitung mit einem](#page-17-2)  [gewählten Style" \(Seite](#page-17-2) 18) oder die Schritte 1–4 in ["Intro hinzufügen oder Variation einsetzen" \(Seite](#page-18-1) 19).**

*Tipp:* Sie können einen Part auch stummschalten oder dessen Lautstärke regeln, wie in "Änderungen an der [Begleitautomatik vornehmen" \(Seite](#page-18-2) 19) beschrieben.

*2.* **Drücken Sie die Aufnahmetaste, um das Instrument aufnahmebereit zu schalten (Taste leuchtet rot).**

![](_page_20_Figure_28.jpeg)

*Hinweis:* Stummgeschaltete Parts werden nicht aufgezeichnet. Um einen Part aufzuzeichnen, deaktivieren sie die Stummschaltung (siehe Seite 13 "Parts stummschalten und Sounds verändern").

- *3.* **Drücken Sie die Start/Stop-Taste, um die Aufnahme zu starten.**
- *4.* **Spielen Sie die Akkorde mit der linken Hand und die Melodie mit der rechten.**
- *5.* **Mit den VARIATION-Tasten 1/2 und 3/4 sowie der FILL-Taste und der COUNT IN/BREAK-Taste können Sie während Sie spielen Variationen erklingen lassen.**
- *6.* **Zum Beenden der Aufnahme drücken Sie die Start/Stop-Taste oder die INTRO/ENDING-Taste.** Die aufgezeichneten Daten werden automatisch als User-Song gespeichert.

*Tipp*: Der User-Song wird "UserSong" benannt, wobei "n" eine fortlaufende Nummer ist. Es können bis zu 999 Songs aufgenommen werden.

**Tipp:** Zum Anhören eines User-Songs, siehe "Einen Song [begleiten" \(Seite](#page-21-1) 22).

*Tipp:* Sie können einfache Bearbeitungen an User-Songs vornehmen (siehe Seite [23 "Einen Song bearbeiten"](#page-22-1)).

#### Aufnahme

![](_page_20_Picture_523.jpeg)

![](_page_20_Picture_524.jpeg)

*Tipp:* Sie können den reinen Keyboard Part ohne die automatische Begleitung aufnehmen (zum Beispiel beim Spielen des Flügels).

Bevor Sie wie in Schritt 2 gezeigt die Aufnahmetaste drücken, drücken Sie sämtliche Tasten der Begleitungsparts (DRUM, PERCUSSION, BASS, OTHER PARTS), um diese stumm zu schalten (Tasten erlöschen) und drücken Sie dann die SPLIT-Taste, um den Split auszuschalten.

Mehr zum Stummschalten eines Parts erfahren Sie unter "Parts [stummschalten und Sounds verändern" \(Seite](#page-12-6) 13).

# **Song-Modus**

#### <span id="page-21-0"></span>**Demosongs anhören**

Das XE20 verfügt über 21 eingebaute Demosongs. Zur Songwiedergabe gehen Sie vor wie folgt: *Tipp:* Zum Begleiten eines Demosongs, siehe "Einen Song [begleiten" \(Seite](#page-21-1) 22).

*1.* **Drücken Sie die SONG/[DEMO SONG]-Taste und halten Sie die [SHIFT]-Taste gedrückt.**

Im Display blinkt song und die Wiedergabe der Demosongs beginnt ab Song D01 fortlaufend.

![](_page_21_Figure_6.jpeg)

Wenn Sie einen bestimmten Demosong wiedergeben wollen, wählen Sie diesen mit dem Wahlrad oder den Tasten +/– aus. Die Demosongwiedergabe startet ab dem von Ihnen gewählten Song.

*2.* **Drücken Sie die [SHIFT]-Taste, um die Wiedergabe zu beenden.**

#### <span id="page-21-1"></span>**Einen Song begleiten**

Sie können während der Songwiedergabe das XE20 spielen.

y **Zur Wiedergabe von auf einem USB-Speichermedium gespeicherten MP3-, WAV- oder Standard-MIDI-Dateien schließen Sie das USB-Speichermedium an den USB TO DEVICE-Port auf der Rückseite an.**

Oben rechts im Display wird das USB-Symbol (CUSB) angezeigt.

*Tipp:* Weitere Informationen zu vom XE20 unterstützten Geräten und Wiedergabeformaten, siehe ["MEDIA-](#page-27-1)[Funktionen" \(Seite](#page-27-1) 28).

*1.* **Drücken Sie die SONG/[DEMO SONG]-Taste zum Aufrufen des Songmodus.**

Im Display blinkt song und der Name des Songs wird angezeigt.

![](_page_21_Figure_16.jpeg)

*2.* **Wählen Sie zuerst mit den CATEGORY-Tasten** t**/**u **den Song-Typ aus und dann mit dem Wahlrad oder den Tasten +/– den Song.**

<span id="page-21-2"></span>Es gibt folgende Song-Typen und SONG/[DEMO SONG]- Tasten-Zustände: **D01–D21**: Demosongs (blinkt grün)

**001–999**: User-Songs (blinkt rot) **M01–M99**: Musikdaten (blinkt grün)

*Hinweis:* User-Songs sind Aufnahmen von Songs, die Sie auf dem XE20 gespielt haben (siehe Seite 21 "Aufnahme [Ihrer Darbietung"](#page-20-2)).

- *3.* **Drücken Sie die Start/Stop-Taste (Taste leuchtet grün).**
- *4.* **Begleiten Sie nun den Song auf der Tastatur.**

Tipp: Zum Ändern des Tempos, siehe "Tempo einstellen" [\(Seite](#page-14-1) 15).

*5.* **Zum Stoppen der Songwiedergabe drücken Sie die Start/ Stop-Taste.**

*Tipp:* Sie können User-Songs bearbeiten und auf einem USB-Speichermedium speichern (siehe Seite 23 "Einen [Song bearbeiten"](#page-22-1) und Seite [29 "Song Convert"](#page-28-1)).

#### **Unterschiedliche Wiedergabemethoden**

#### **Zurück- und Vorspulen sowie Pausieren der Songwiedergabe**

![](_page_21_Figure_28.jpeg)

y **Rückspultaste**: Durch kurzes Drücken der Taste spulen Sie einen Takt zurück. (Bei MP3- und WAV-Dateien spulen Sie zwei Sekunden zurück.)

Um weiter zurückzuspulen halten Sie die Taste gedrückt.

y **Vorspultaste:** Durch kurzes Drücken der Taste spulen Sie einen Takt vor. (Bei MP3- und WAV-Dateien spulen Sie zwei Sekunden vor.)

Um weiter vorzuspulen halten Sie die Taste gedrückt.

Pause-Taste: Zum Unterbrechen der Wiedergabe drücken. Drücken Sie die Taste erneut, um die Wiedergabe ab dem Punkt der Unterbrechung fortzusetzen.

#### <span id="page-22-0"></span>**Wiedergabe eines Songteils als Loop**

Mit dieser Funktion können Sie einen Teil eines wiederholt hintereinander wiedergeben (Loopwiedergabe).

#### $\blacksquare$  Schnelle Loopwiedergabe

Drücken Sie die LOOP-Taste, um die Wiedergabe des aktuellen Taktes zu loopen. (Bei MP3- und WAV-Dateien, beginnt die Loopwiedergabe eine Sekunde vor dem Zeitpunkt, an dem die LOOP-Taste gedrückt wurde.)

![](_page_22_Figure_5.jpeg)

*1.* **Drücken Sie die Start/Stop-Taste, um den Song wiederzugeben.**

![](_page_22_Figure_7.jpeg)

*2.* **Drücken Sie die LOOP-Taste in dem Takt (in der Position), ab dem/der die Loopwiedergabe zurückspringen soll (Taste leuchtet grün).**

*Tipp:* Der Anfang des Loops kann bis auf maximal 9 Takte vor diesem Punkt (oder 9 Sekunden bei MP3- und WAV-Dateien) vorgezogen werden. Die Looplänge können Sie während der Loopwiedergabe mit dem Wahlrad ausdehnen.

*3.* **Um die Loop-Wiedergabe abzubrechen, drücken Sie die LOOP-Taste erneut.**

Das Instrument kehr zur normalen Wiedergabe zurück und die Taste erlischt.

#### **A-B-Loopwiedergabe**

Mit der A→ B-Taste legen Sie einen Songabschnitt fest, der als A-B-Loop wiedergegeben wird.

![](_page_22_Figure_14.jpeg)

*1.* **Drücken Sie die Start/Stop-Taste, um den Song wiederzugeben.**

![](_page_22_Figure_16.jpeg)

- *2.* **Drücken Sie die A**1 **B-Taste an dem Punkt, an dem der Loop beginnen soll (Taste blinkt grün).**
- *3.* **Drücken Sie die A**1 **B-Taste an dem Punkt, an dem der Loop enden soll (Taste leuchtet grün).** Nun wird der Song als Loop zwischen den Punkten A und B wiedergegeben.
- *4.* **Um die Loopwiedergabe abzubrechen, drücken Sie die A**1 **B-Taste.**

Das Instrument kehr zur normalen Wiedergabe zurück und die Taste erlischt.

#### <span id="page-22-1"></span>**Einen Song bearbeiten**

Die User-Songs lassen sich bearbeiten.

#### **Teil einer Aufnahme löschen (Löschfunktion)**

So können Sie einen Teil des aufgezeichneten Keyboard Parts eines User-Songs löschen.

*Hinweis:* Die Funktion löscht einen bestimmten Bereich des Keyboard Parts, ob dieser stummgeschaltet ist oder nicht.

- *1.* **Wählen Sie einen User-Song aus.**
- *2.* **Drücken Sie die Start/Stop-Taste, um den Song wiederzugeben.**

![](_page_22_Figure_28.jpeg)

- *3.* **Drücken Sie die ERASE-Taste zu dem Zeitpunkt, ab dem die Aufnahme gelöscht werden soll (Taste leuchtet rot).**
- *4.* **Drücken Sie die ERASE-Taste erneut, sobald das Löschen beendet werden soll (Taste erlischt).**

*Tipp:* Um einen weiteren Teil zu löschen, stoppen Sie die Wiedergabe mit der Start/Stop-Taste und fahren Sie ab Schritt 2 fort.

Löschen

![](_page_22_Picture_335.jpeg)

#### **Aufnahmen überlagern (Overdub-Funktion)**

Sie können beim Aufnehmen eines User-Songs im Keyboard Part gespielte Parts overdubben. Sie können auch Änderungen der Sounds der Keyboard- und Begleitungsparts aufnehmen.

- *1.* **Wählen Sie einen User-Song aus.**
- *2.* **Drücken Sie die Start/Stop-Taste, um den Song wiederzugeben.**

![](_page_23_Figure_5.jpeg)

- *3.* **Drücken Sie die Aufnahmetaste.** Die Taste leuchtet rot auf, und das Overdubbing beginnt.
- *4.* **Spielen Sie nun die Tastatur und verändern Sie die Sounds.**
- y **Um die Sounds eines Parts zu ändern, drücken sie die PART-Taste, halten hierbei die [SHIFT]-Taste gedrückt und wählen mit dem Wahlrad oder den Tasten+/– einen Sound aus.**

Wenn Sie einen Sound verändern, wird die entsprechende Information im Part aufgezeichnet.

*Hinweis:* Beim Overdubben können Sie den Keyboard Part stummschalten, wobei allerdings nichts aufgezeichnet wird.

*Hinweis:* Um Soundänderungen aufzuzeichnen, müssen die Änderungen im nicht stummgeschalteten Part erfolgen. Sie können bis auf die Sound der weiteren Parts den Sound jedes Parts verändern. Die Soundänderungen sowie Ihr Spiel auf der Tastatur werden nur aufgenommen, solange der Part nicht stummgeschaltet ist.

*5.* **Drücken Sie zum Beenden der Änderung der aufgezeichneten Noten die Aufnahmetaste.** Die Taste erlischt und das Overdubbing endet. Anschließend wird der Rest des Songs wiedergegeben.

*Hinweis:* Zum erneuten Overdubben, stoppen Sie die Wiedergabe mit der Start/Stop-Taste und fahren Sie ab Schritt 2 fort.

y **Um den Song mit Ihrer Overdub-Aufnahme abzuhören, drücken Sie die Start/Stop-Taste und heben Sie die Stummschaltung des Parts auf, den Sie overdubbt haben.**

**Overdub** 

![](_page_23_Picture_354.jpeg)

Song Play Rec Start Rec Stop Rec Start

![](_page_23_Picture_355.jpeg)

#### <span id="page-23-0"></span>**Einen User-Song löschen.**

So löschen Sie einen gewählten User-Song.

- *1.* **Wählen Sie einen User-Song aus.**
- *2.* **Drücken Sie die ERASE-Taste.** Im Display erscheint "Delete? No"

![](_page_23_Figure_23.jpeg)

- 3. Wählen Sie mit dem Wahlrad "Yes" aus.
- *4.* **Drücken Sie die ERASE-Taste.** Der User-Song wird gelöscht und im Display erscheint "Completed".

# **SETTING-Funktionen**

#### <span id="page-24-0"></span>**Grundlegendes Vorgehen**

Das grundlegende Vorgehen beim Verwenden SETTING-Funktionen ist unten aufgeführt.

*1.* **Drücken Sie die SETTING/[MEDIA]-Taste.** Die SETTING-Funktionen werden aufgerufen und im

Display blinkt **SETTING** 

![](_page_24_Figure_6.jpeg)

- *2.* **Wählen Sie mit der CATEGORY-Taste** t**/**u **den gewünschten Parameter aus.**
- *3.* **Wählen Sie mit dem Wahlrad einen Wert aus.**
- *4.* **Drücken Sie anschließend die [SHIFT]-Taste, um zum vorherigen Modus zurückzukehren.**

#### **Haupt-SETTING-Funktionen**

#### <span id="page-24-2"></span>**Verändern der Energiesparfunktion**

Das Instrument verfügt über eine Energiesparfunktion, die das Gerät automatisch ausschaltet, wenn es eine bestimmte Zeit lang nicht bedient wurde, Ab Werk ist hier ein Zeitraum von 30 Minuten eingestellt, den Sie verändern können.

- *1.* **Drücken Sie bei aufgerufenen SETTING-Funktionen mehrmals die CATEGORY-Taste <//><//> </a> //>, um </a>,</a>P23:Auto </a> PowerOff" auszuwählen.**
- 2. Wählen Sie mit dem Wahlrad "Disable" oder eine **bestimmte Zeit aus, nach der sich das Gerät ausschaltet.**
- *3.* **Drücken Sie die [SHIFT]-Taste, um zum vorherigen Modus zurückzukehren.**

#### <span id="page-24-3"></span>**Polarität des Pedals ändern**

Falls beim Drücken eines an die FOOT CONTROLLER-Buchse angeschlossenen Pedals der Klang nicht ausklingt, sondern nur, wenn Sie Ihren Fuß vom Pedal nehmen, müssen Sie am Instrument die Polarität des Pedals ändern.

- *1.* **Drücken Sie bei aufgerufenen SETTING-Funktionen mehrmals die CATEGORY-Taste** t**/**u**, um "P03:Pedal Polarity" auszuwählen.**
- *2.* **Ändern Sie die Polarität mit dem Wahlrad. − (KORG)**: Dies ist die werksseitige Standardeinstellung. Verwenden Sie diese Einstellung beim Anschluss eines DS-1H, PS-1 oder PS-3-Pedals.

**+ (Reverse)**: Wählen Sie diese Einstellung, falls das Pedal "verkehrt herum" funktioniert.

*3.* **Drücken Sie die [SHIFT]-Taste, um zum vorherigen Modus zurückzukehren.**

#### <span id="page-24-4"></span><span id="page-24-1"></span>**Pedalfunktion ändern**

Sie können am Instrument die Pedalfunktion an den Pedaltyp anpassen, damit ein Fußschalter, ein Expression- oder Lautstärkepedal auch richtig funktioniert.

- *1.* **Schließen Sie das Pedal an die FOOT CONTROLLER-Buchse an.**
- *2.* **Drücken Sie bei aufgerufenen SETTING-Funktionen mehrmals die CATEGORY-Taste** t**/**u**, um "P02:Pedal Function" auszuwählen.**
- *3.* **Wählen Sie mit dem Wahlrad eine Pedalfunktion aus. No Assign**: Wählen Sie diese Einstellung, wenn Sie kein Pedal verwenden. **Damper**: Dies ist die werksseitige Standardeinstellung. Diese Einstellung eignet sich für Dämpferpedal sowie für Fußschalter wie den Korg DS-1H, PS-1 oder PS-3.

**Expression**: Diese Einstellung eignet sich für Expression-Pedale wie das Korg EXP-2.

*4.* **Drücken Sie die [SHIFT]-Taste, um zum vorherigen Modus zurückzukehren.**

#### <span id="page-25-0"></span>**Liste der SETTING-Funktionen**

(\*: Werksseitige Standardeinstellung)

<span id="page-25-7"></span><span id="page-25-6"></span><span id="page-25-5"></span><span id="page-25-4"></span><span id="page-25-3"></span><span id="page-25-2"></span><span id="page-25-1"></span>![](_page_25_Picture_387.jpeg)

<span id="page-26-1"></span><span id="page-26-0"></span>![](_page_26_Picture_247.jpeg)

# **MEDIA-Funktionen**

#### <span id="page-27-2"></span><span id="page-27-0"></span>**Anschluss und Entfernen von USB-Speichermedien**

- *1.* **Schalten Sie das Gerät aus.**
- *2.* **Schließen Sie ein (handelsübliches) USB-Speichermedium an den USB TO DEVICE-Port an.**

Achten Sie darauf, das USB-Speichermedium richtig herum einzulegen. Halten Sie es verkehrt herum und versuchen, es mit Gewalt einzulegen, können der Port am Instrument oder das Speichermedium beschädigt werden oder Daten verloren gehen.

#### *3.* **Schalten Sie das Gerät wieder ein.**

Oben rechts im Display wird das USB-Symbol (CUSB) angezeigt.

*Hinweis:* Falls **LUSB** nicht angezeigt wird, schalten Sie das Gerät aus und schließen Sie das USB-Speichermedium erneut an.

*Hinweis:* Achten Sie darauf, das USB-Speichermedium zu formatieren, bevor Sie es erstmals am Instrument anschließen.

Bevor Sie das USB-Speichermedium entfernen, sollten Sie das Gerät ausschalten.

#### **Grundlegendes Vorgehen**

Das grundlegende Vorgehen beim Vornehmen von Einstellungen mit den MEDIA-Funktionen ist unten aufgeführt.

Die MEDIA-Funktionen stehen nur bei angeschlossenem USB-Speichermedium zur Verfügung.

- *1.* **Schließen Sie ein USB-Speichermedium an.** Siehe "Anschluss und Entfernen von USB-Speichermedien" [\(Seite](#page-27-2) 28).
- *2.* **Halten Sie die [SHIFT]-Taste gedrückt und drücken Sie die SETTING/[MEDIA]-Taste.**

Nun haben Sie die MEDIA-Funktionen aufgerufen.

- *3.* **Wählen Sie mit den CATEGORY-Tasten** t**/**u **ein Menü aus.**
- *4.* **Drücken Sie die BANK/WRITE-Taste.** "Cancel [<]" wird angezeigt.
- *5.* **Wählen Sie mit dem Wahlrad die nächste Funktion und folgen Sie den Anweisungen im Display.** Um z. B. "Yes [WRITE]" auszuwählen, drücken Sie die BANK/WRITE-Taste, und sie gelangen zum nächsten Schritt. Um "Cancel [<]" auszuwählen, drücken Sie die CATEGORY-Taste <, und Sie halten den Vorgang an und kehren zu Schritt 2 zurück.
- **6.** Nach beendetem Vorgang wird "Completed!" angezeigt. **Drücken Sie die [SHIFT]-Taste, um zum vorherigen Modus zurückzukehren.**

#### <span id="page-27-4"></span><span id="page-27-1"></span>**Ein USB-Speichermedium formatieren**

Um an diesem Instrument ein USB-Speichermedium zu verwenden, müsse Sie es erst formatieren (initialisieren).

*1.* **Drücken Sie bei aufgerufenen MEDIA-Funktionen die**  CATEGORY-Taste  $\blacktriangleleft$  **d** und wählen Sie "Media Format" **aus.**

"Enter [WRITE]" wird angezeigt.

- *2.* **Drücken Sie die BANK/WRITE-Taste.** "Cancel [<]" wird angezeigt.
- 3. Wählen Sie mit dem Wahlrad "Yes [WRITE]" aus und **drücken Sie die BANK/WRITE-Taste.** "Ar You Sure?" wird angezeigt.
- 4. Wählen Sie mit dem Wahlrad "Yes [WRITE]" aus und **drücken Sie die BANK/WRITE-Taste.**
- 5. Nach beendetem Vorgang wird "Completed!" angezeigt. **Drücken Sie die [SHIFT]-Taste, um zum vorherigen Modus zurückzukehren.**

#### <span id="page-27-3"></span>**User Styles laden**

Sie können mit Ihrem XE20 auch User Styles des Pa50, Pa50SD und microARRANGER laden und verwenden. Kopieren Sie hierzu die User Styles (Dateienamenerweiterung .STY) und die User Programme (Dateinamenerweiterung .PCG) auf ein USB-Speichermedium und laden Sie sie in den XE20.

*Hinweis:* Die Produkte haben unterschiedliche Spezifikationen, so dass die über den XE20 wiedergegebenen Sounds womöglich anders klingen als auf dem Instrument, mit dem Sie die Originaldaten erzeugt haben.

- *1.* **Erstellen Sie in Ihrem Computer oder im Root-Verzeichnis Ihres USB-Speichermediums einen Ordner namens**  "XE20" und darin die beiden Unterordner "STYLE" und **"PROGRAM".**
- *2.* **Kopieren Sie die User Styles in den Ordner STYLE und die User Programme in den Ordner PROGRAM.**
- User Styles Von USER01.STY bis USER06.STY
- User Programme USER01.PCG, USER02.PCG, USERDK.PCG

*Tipp:* Sie können zum Laden als User Styles und User Programme spezifische Daten auswählen.

- *3.* **Verbinden Sie das USB-Speichermedium, das Ihre User Programm- und User Style-Daten enthält mit dem USB TO DEVICE-Port des XE20.**
- *4.* **Wählen und führen Sie in der MEDIA-Funktion wie in "Grundlegendes Vorgehen" beschrieben "UserStyleLoad" aus.**
- *5.* **Nach beendetem Vorgang wird die Meldung "Completed!" angezeigt. Drücken Sie die [SHIFT]-Taste, um zum vorherigen Modus zurückzukehren.** Die User Styles werden ab Style 901. aufwärts in den Speicher des XE20 geladen, die User Programme ab Sound 001. aufwärts. Nach jeder Nummer wird ein Punkt (".") angezeigt.

*Hinweis:* Falls Sie nach dem Laden dieser Styles einen anderen User Style laden, werden die vorherigen User Styles gelöscht.

#### <span id="page-28-0"></span>**Liste der Media-Funktionen**

<span id="page-28-2"></span><span id="page-28-1"></span>![](_page_28_Picture_292.jpeg)

#### **Kompatible Speichermedien**

Das XE20 ist mit USB-Speichermedien der Formate FAT16 und FAT32 kompatibel, ob Flash-Laufwerke oder Disks.

#### **Unterstützte Kapazitäten**

FAT32: Bis zu 2 TB (2.000 GB) FAT16: Bis zu 4 GB

#### **Datei- und Ordnerstruktur**

Beim Speichern von Daten auf oder beim Formatieren von USB-Speichermedien mit diesem Instrument wird automatisch der Ordner "XE20" erstellt.

Mit den MEDIA-Funktionen "SetListBackUp" und "Song Convert" werden unten gezeigte Dateien im Ordner gespeichert.

SetList: Der Ordner "SetList" wird erstellt und darin wird eine Datei namens "SetListData\_##.json" gespeichert. "##" sind hierbei Platzhalter für die Dateinummer, die von 01 bis 40 reichen kann.

**UserSong\_###.mid**: Dies bezeichnet eine User-Song-Datei dieses Instruments, die in eine MIDI-Datei konvertiert wurde (SMF Format 0). "###" sind hierbei Platzhalter für die Dateinummer.

Die WAV-, MP3-, SMF- und MID-Dateien im Ordner "XE20" können als User-Songs ins Instrument geladen werden.

Wenn Sie ein USB-Speichermedium ins "XE20" eingelegt haben, sucht das Instrument nach entsprechenden Dateien im Ordner "XE20" und zeigt diese im Song-Modus als Liste von M01 bis M99 an.

Die für den jeweiligen Dateityp unterstützten Formate sind unten aufgeführt.

**WAV**: Unterstützte Sampling Rate (Abtastrate) = 44,1 kHz **MP3**: Unterstützte Sampling Rate (Abtastrate) = 44,1 kHz, VBRkompatibel

**SMF, MIDI**: SMF Formate 0, 1

![](_page_28_Figure_16.jpeg)

MEDIA-Funktionen *29*

![](_page_28_Figure_17.jpeg)

# **Anschluss eines externen Geräts**

#### <span id="page-29-1"></span><span id="page-29-0"></span>**Anschluss eines Audioplayers**

Sie können ein Audiogerät an die AUDIO IN-Buchse (Stereo-Miniklinkenbuchse) auf der Rückseite des Instruments anschließen und über die eingebauten Lautsprecher des XE20 wiedergeben. Somit können Sie Ihre Lieblingssongs begleiten.

![](_page_29_Figure_4.jpeg)

- *1.* **Regeln Sie die Lautstärke am Instrument und am Audiogerät ganz herunter und schalten Sie beide Geräte aus.**
- *2.* **Schließen Sie Ihr Audiogerät mit einem Stereo-Miniklinkenkabel an die AUDIO IN-Buchse auf der Rückseite des Instruments an.**
- *3.* **Schalten Sie erst das Audiogerät und dann das XE20 ein.**
- *4.* **Starten Sie die Wiedergabe am Audiogerät und drehen Sie langsam die Lautstärke hoch. Drehen Sie die Lautstärke am XE20 hoch, bis aus den Lautsprechern etwas zu hören ist.**
- *5.* **Um das Lautstärkeverhältnis zu regeln, drehen Sie die Lautstärke am Audiogerät allmählich höher, während Sie auf der Tastatur des XE20 spielen.** Die Gesamtlautstärke regeln Sie mit dem VOLUME-Regler.

*Tipp:* In der SETTING-Funktionen können Sie über den

Parameter ["Audio In Level" \(Seite](#page-26-0) 27) den Eingangspegel des Audiogeräts anpassen.

*6.* **Zum Ausschalten beenden Sie zuerst die Wiedergabe am Audiogerät und schalten danach erst den XE20 und dann Ihr Audiogerät aus.**

#### <span id="page-29-2"></span>**Anschluss von Aktivboxen**

Sie können Audiogeräte wie Aktivboxen oder eine Stereoanlage an die AUDIO OUT-Buchsen an der Rückseite des XE20 anschließen, um darüber Ihre Darbietung auf dem Instrument wiederzugeben.

![](_page_29_Figure_15.jpeg)

An den Audio-Ausgängen dieses Instruments liegt ein höherer Signalpegel an als bei gewöhnlichen Home-Audiogeräten wie CD-Playern. Deshalb können bei hohen Lautstärken externe Audiogeräte beschädigt werden. Lassen Sie beim Regeln der Lautstärke Vorsicht walten.

- *1.* **Regeln Sie am Instrument und am externen Audiogerät die Lautstärke komplett herunter und schalten Sie beide Geräte aus.**
- *2.* **Verbinden Sie die AUDIO OUT-Buchsen dieses Instruments mit den Audio-Eingangsbuchsen Ihres externen Audiogeräts.**

*Tipp:* Für den Mono-Betrieb nur die L/MONO-Buchse belegen.

- *3.* **Schalten Sie erst das XE20 ein und dann das externe Audiogerät.**
- *4.* **Spielen Sie auf der Tastatur und heben Sie hierbei schrittweise die Lautstärke an. Stellen Sie mit dem Lautstärkeregler dieses Instruments und dem des externen Audiogeräts ein günstiges Lautstärkeverhältnis ein.**
- *5.* **Zum Ausschalten erst das externe Audiogerät ausschalten und danach dieses Instrument.**

#### <span id="page-29-3"></span>**Falls Sie die eingebauten Lautsprecher nicht nutzen**

In manchen Fällen, z. b. auf der Bühne, ist es ratsam, die internen Lautsprecher stumm zu schalten, damit nur ein Signal an den AUDIO OUT-Buchsen anliegt.

- *1.* **Gehen Sie hierbei vor wie in ["Anschluss von Aktivboxen"](#page-29-2)  [\(Seite](#page-29-2) 30) für den Anschluss von externen Audiogeräten beschrieben.**
- *2.* **Drücken Sie die SETTING/[MEDIA]-Taste.**
- 3. Wählen Sie mit den CATEGORY-Tasten </a> **"P13:Speaker" aus.**
- *4.* **Wählen Sie mit dem Wahlrad oder den Tasten +/– OFF aus.** Hiermit haben Sie die eingebauten Lautsprecher stummgeschaltet.

*Tipp:* Die eingebauten Lautsprecher werden auch beim Anschluss eines Kopfhörers an die Kopfhörer-Buchse stummgeschaltet.

![](_page_29_Picture_30.jpeg)

- *5.* **Drücken Sie die [SHIFT]-Taste, um zum vorherigen Modus zurückzukehren.**
- *6.* **Wählen Sie beim Einschalten der eingebauten**  Lautsprecher in Schritt 4 "ON" aus.
- Diese Einstellung wird beim Ausschalten wieder gelöscht.  $\boldsymbol{Z}$

#### <span id="page-30-1"></span><span id="page-30-0"></span>**Anschluss eines Computers**

Verbinden Sie mithilfe eines USB-Kabels den USB TO HOST -Port auf der Rückseite des XE20 mit Ihrem Computer, um MIDI- oder Audiodaten auszutauschen.

#### **USB-MIDI verwenden**

#### **Was ist MIDI?**

MIDI steht für Musical Instrument Digital Interface und ist ein weltweiter Standard zum Austausch diverser Informationen zwischen elektronischen Instrumenten und Computern.

#### **Anschluss eines Computers**

Verbinden Sie mit einem USB-Kabel den USB A-Port Ihres Windows PCs oder Macs mit dem USB TO HOST-Port des XE20.

Um nach dem Anschluss MIDI-Einstellungen vorzunehmen, siehe ["MIDI Clock" \(Seite](#page-25-3) 26) und "Local Control" [\(Seite](#page-26-1) 27).

Wenn das XE20 erstmals an Ihren Windows-Computer angeschlossen wird, wird automatisch der vom Betriebssystem vorinstallierte USB-MIDI-Treiber verwendet. Dieser vorinstallierte USB-MIDI-Treiber ermöglicht dem XE20 nicht, auf mehrere Programme oder Anwendungen gleichzeitig zuzugreifen. Um Abhilfe zu schaffen, laden Sie einfach den KORG USB-MIDI-Treiber von www.korg.com herunter und installieren ihn gemäß der Installationsanweisung. Selbst wenn Sie das XE20 nicht mit mehreren Anwendungen verwenden, empfehlen wir Ihnen für höhere Betriebssicherheit die Installation des KORG USB-MIDI-Treibers.

#### **MIDI-Kanäle**

Im Style- und Song-Modus werden bei der Auswahl eines User-Songs folgende MIDI-Kanäle verwendet.

Ch01: Hoher 1 Part Ch02: Hoher 2 Part Ch03: Hoher 3 Part Ch04: Tiefer Part Ch09: Bass-Part Ch10: Drum-Part Ch11: Percussion-Part Ch12–16: Weitere Parts

*Hinweis:* Wir weisen darauf hin, dass die MIDI-Kanäle zur Wiedergabe einer SMF von den Einstellungen in dieser Datei abhängen.

#### **USB-AUDIO verwenden**

#### **Anschluss eines Computers**

- *1.* **Regeln Sie die Lautstärke am XE20 sowie an Ihrem Computer komplett herunter.**
- *2.* **Schließen Sie den Computer mithilfe eines USB-Kabels an den USB TO HOST-Port auf der Rückseite an.**
- *3.* **Starten Sie die Wiedergabe am Computer und drehen Sie langsam die Lautstärke hoch. Drehen Sie die Lautstärke am XE20 hoch, bis aus den Lautsprechern etwas zu hören ist.**
- *4.* **Um das Lautstärkeverhältnis zu regeln, drehen Sie die Lautstärke am Computer allmählich höher, während Sie hierzu auf der Tastatur des XE20 spielen.**

Bei der Verbindung mit Ihrem Computer kann die Lautstärke hoch sein – regeln Sie in diesem Fall die Lautstärke am Computer herab.

# **Anhang**

#### <span id="page-31-0"></span>**Überprüfen der Softwareversion**

- *1.* **Drücken Sie die Einschalttaste Taste und halten Sie hierbei die [SHIFT]-Taste gedrückt.** Nach dem Begrüßungsbildschirm wird die Nummer der Softwareversion des XE20 angezeigt.
- *2.* **Schalten Sie das Instrument aus und wieder ein.**

#### **Rücksetzen des XE20 auf Werkseinstellungen**

Hiermit setzen Sie dieses Instrument auf den Auslieferungszustand ab Werk zurück.

Beachten Sie, dass damit all Ihre Set Listen, User-Songs und in den SETTING-Funktionen vorgenommenen Einstellungen zurückgesetzt werden. Dies bedeutet, dass jeder von Ihnen aufgezeichnete User-Song und jede von Ihnen erstellte Set-Liste überschrieben wird und damit verloren geht. Speichern Sie deshalb Ihre User-Songs und Set-Listen, die Sie behalten wollen mithilfe der MEDIA-Funktionen auf einem USB-Speichermedium (siehe Seite [29 "SetListBackUp"](#page-28-2), [Seite](#page-28-1) 29 ["Song Convert"](#page-28-1)).

Schalten Sie das Instrument niemals aus, solange die Initialisierung läuft. Sollte die Initialisierung scheitern, könnte dies das Instrument unbrauchbar machen.

- *1.* **Schalten Sie das Instrument aus.**
- *2.* **Halten Sie die [SHIFT]-Taste und die BANK /WRITE-Taste in der SET LIST Sektion gedrückt und drücken Sie die Einschalttaste.**

"FactoryPreload" wird angezeigt und die Start/Stop-Taste in der STYLE/SONG Sektion blinkt.

- *3.* **Wählen Sie mit dem Wahlrad "Yes" aus und drücken Sie die Start/Stop-Taste in der STYLE/SONG Sektion.** Die Initialisierung startet. Sobald das Instrument auf die Werkseinstellungen zurückgesetzt ist, erscheint im Display "Completed".
- *4.* **Schalten Sie das Instrument aus und wieder ein.**

#### <span id="page-31-1"></span>**Kalibrierung eines Expression-Pedals**

Zur Einstellung des Verstellbereich eines Expression-Pedals (z. B. ein EXP-2), das an die FOOT CONTROLLER-Buchse angeschlossen ist, müssen Sie dieses kalibrieren.

- *1.* **Schließen Sie das Expression-Pedal ans ausgeschaltete XE20 an.**
- *2.* **Drücken Sie die Einschalttaste und halten Sie hierbei die Taste 1 in der SET LIST Sektion gedrückt.** "Pedal Calib." wird angezeigt und die Start/Stop-Taste in der STYLE/SONG Sektion blinkt.
- *3.* **Drücken Sie die Start/Stop-Taste in der STYLE/SONG-Sektion.**

Im Display erscheint "Measuring Min".

- *4.* **Ziehen Sie das Pedal komplett nach oben in die Ausgangsposition und nehmen Sie Ihren Fuß weg.** Der Wert erscheint im Display.
- *5.* **Drücken Sie die Start/Stop-Taste.** Im Display erscheint "Measuring Max".
- *6.* **Drücken Sie das Pedal komplett herunter in die Endposition und nehmen Sie Ihren Fuß weg.** Der Wert erscheint im Display.
- *7.* **Drücken Sie die Start/Stop-Taste.** Im Display erscheint "Completed" – hiermit ist die Kalibrierung abgeschlossen.
- *8.* **Schalten Sie das Gerät aus und wieder ein.** Bedienen Sie das Pedal und prüfen Sie, ob es wie erwartet funktioniert. Sollte das Pedal nicht korrekt funktionieren, wiederholen Sie die Prozedur ab Schritt 1.

#### **Fehlersuche und -Beseitigung**

Falls Ihr Instrument wider Erwarten nicht richtig funktioniert, überprüfen Sie bitte folgendes:

#### **Das Instrument lässt sich nicht einschalten.**

- Haben Sie das Netzteil an eine Steckdose angeschlossen?
- Haben Sie die Einschalttaste gedrückt?

#### **Das Instrument schaltet sich nicht aus.**

□ Haben Sie die Einschalttaste lange genug gedrückt?

#### **Das Instrument geht plötzlich aus.**

Womöglich ist die automatische Abschaltfunktion aktiviert.

#### **Beim Spielen der Tastatur ist von den Lautsprechern des Instruments kein Ton zu hören.**

- Haben Sie die Lautstärke am Instrument aufgedreht?
- Haben Sie Kopfhörer ans Instrument angeschlossen? Bei angeschlossenen Kopfhörern bleiben die eingebauten Lautsprecher stumm.
- □ Womöglich sind alle Part-Tasten stummgeschaltet.
- Ist die Lautstärke mit einem an die FOOT CONTROLLER-Buchse angeschlossenen Pedal heruntergeregelt?
- Falls beim Drücken mehrerer Tasten nichts zu hören ist, haben Sie womöglich die maximale Polyphonie des Instruments überschritten.
- $\Box$  Local Control in den SETTING-Funktionen sollte auf "On" stehen.
- Sind die Lautsprecher ausgeschaltet? Ist die Einstellung "Speaker" in den Einstellungsfunktionen auf "On" gesetzt?
- □ Womöglich sind alle Keyboard Parts stummgeschaltet.

#### **Der Klang klingt nicht aus.**

 Womöglich sind Funktion oder Polarität des Pedals nicht richtig eingestellt.

#### **Der Klang scheint sich zu verdoppeln.**

 Falls Sie eine DAW verwenden, sollte die Einstellung Local Control in den SETTING-Funktionen auf "Off" stehen.

#### **Der Sound wird von externen Audiogeräten verzerrt wiedergegeben.**

 Der Eingang von Aktivlautsprechern oder anderen Geräten ist womöglich überlastet. Regeln Sie Lautstärke am Instrument mit dem VOLUME-Regler herunter.

#### **Die Tonhöhe ist aus.**

- Ist die Transponierfunktion korrekt eingestellt?
- □ Wurde in den SETTING-Funktionen "MasterTuning" korrekt eingestellt, ebenso wie die Oktav- und Stimmparameter des Programms?
- Ist die korrekte Tonart ausgewählt? Siehe hierzu ["UpperScaleTyp" \(Seite](#page-25-4) 26) und ["StyleScaleTyp" \(Seite](#page-25-5) 26) in den SETTING-Funktionen.

#### **Ich höre ein Rauschen.**

- Ist die Lautstärke eines Parts zu hoch, kann die digitale Signalverarbeitung das Signal verzerren und Rauschen verursachen. Dies ist keine Fehlfunktion. Regeln Sie die Lautstärke an jeder Part-Taste herunter.
- Manchmal hören Sie Verzerrungen oder Rauschen aufgrund von gewissen Effekten überlasteter Eingänge. Dies ist keine Fehlfunktion.
- Auch eine Brummschleife oder ein anderes Problem der Elektrik kann Rauschen verursachen.

#### **Ein an die FOOT CONTROLLER-Buchse angeschlossener/ s Fußschalter oder Expression-Pedal funktioniert nicht richtig.**

- $\hfill\Box$  Womöglich sind Funktion oder Polarität des Pedals nicht richtig eingestellt. Siehe hierzu ["Pedal Function" \(Seite](#page-25-6) 26) und "Pedal [Polarity" \(Seite](#page-25-7) 26) in den SETTING-Funktionen.
- Ist der Verstellbereich des Expression-Pedals korrekt eingestellt?

Kalibrieren Sie es wie in ["Kalibrierung eines Expression-](#page-31-1)[Pedals" \(Seite](#page-31-1) 32) gezeigt.

#### **Ich kann keinen User-Song aufzeichnen.**

 Es kann maximal 999 User-Songs geben. Womöglich müssen Sie einen löschen (siehe [Seite](#page-23-0) 24 ["Einen User-Song löschen."](#page-23-0)).

#### **Die Übertragung von MIDI-Signalen zwischen diesem Instrument und einem Computer funktioniert nicht richtig.**

□ Ist das USB-Kabel richtig an den USB-TO HOST-Port angeschlossen?

#### **Ich kann am Instrument keine MEDIA-Funktionen aufrufen**

 $\Box$  Ist Ihr USB-Speichermedium richtig eingesetzt? Ist dies der Fall, sollte im Display LUSB zu sehen sein.

#### <span id="page-33-1"></span><span id="page-33-0"></span>**Liste der erkannten Akkorde**

T

U

T

 $\mathbb I$ 

 $\mathbb I$ 

T

Dies sind die wichtigsten Akkorde, die bei der Einstellung "Fingered2" von der Akkorderkennung des Instruments erkannt werden.

ര $\overline{\circ}$ 

**EOL** 

 $\overline{\mathbf{S}}$ 

୕୲

**EOL** 

![](_page_33_Figure_3.jpeg)

![](_page_33_Figure_4.jpeg)

![](_page_33_Figure_5.jpeg)

![](_page_33_Figure_6.jpeg)

![](_page_33_Picture_7.jpeg)

 $|\vec{00}$ 

![](_page_33_Picture_8.jpeg)

![](_page_33_Figure_9.jpeg)

![](_page_33_Picture_10.jpeg)

4-note Minor 6th

![](_page_33_Picture_12.jpeg)

Minor-Major 7th

![](_page_33_Figure_14.jpeg)

l⊚Tπ

-note<br>**3. p** 

![](_page_33_Picture_16.jpeg)

![](_page_33_Picture_18.jpeg)

= Noten des Akkords = kann als Erweiterung verwendet werden T

![](_page_33_Figure_20.jpeg)

![](_page_33_Figure_21.jpeg)

# **Technische Daten**

<span id="page-34-0"></span>![](_page_34_Picture_448.jpeg)

![](_page_34_Picture_449.jpeg)

\* Änderungen der technischen Daten und des Designs ohne vorherige en.

### **MIDI Implementation Chart MIDI Implementation Chart**

<span id="page-35-0"></span>![](_page_35_Picture_493.jpeg)

Notes

\*1: XE20 will transmits Sequencer data.

\*2: Includes setting of inquiry and master volume.

\*3: When the MIDI Clock setting of the Setting function is External, the XE20 will recieve this message.

\*4: Depending on the selected program, there may be cases in which it is not possible to sound the whole range.

Mode 1: Omni On, Poly Mode 3: Omni Off, Poly Mode 2: Omni On, Mono Mode 4: Omni Off, Mono

![](_page_37_Picture_0.jpeg)